## ООО "АВТОМАТИКА плюс"

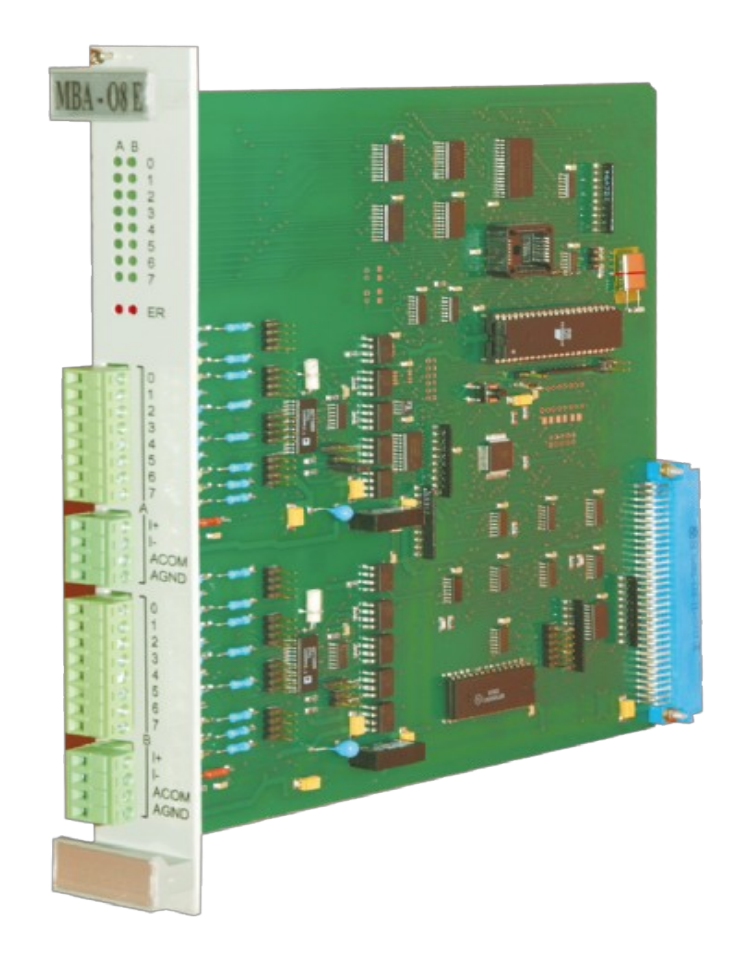

# МОДУЛЬ АНАЛОГОВОГО ВВОДА

# **MBA-08**

# **ФАВТ.426444.001 РЭ**

РУКОВОДСТВО ПО ЭКСПЛУАТАЦИИ

## Введение

Настоящее руководство по эксплуатации предназначено для изучения модуля аналогового ввода МВА-08 (в дальнейшем - модуль или МВА-08) и содержит описание его устройства и работы и другие сведения, необходимые для обеспечения полного использования технических возможностей модуля и правильной его эксплуатации.

## 1 Описание и работа модуля

## **1.1 Назначение модуля**

1.1.1 Модуль аналогового ввода МВА-08 предназначен для использования в системах АСУ-ТП, построенных на базе контроллеров серии УПУ-166, УПУ-ТП и служит для преобразования электрических аналоговых сигналов, в том числе сигналов с термопар и термопреобразователей сопротивлений в цифровой код с линеаризацией их номинальных статических характеристик.

1.1.2 Модуль работает при следующих значениях климатических факторов внешней среды:

- температура окружающего воздуха - от 1 до 55 °С;

- максимальная относительная влажность воздуха - 95 % при 25 °С;

- атмосферное давление - от 84 до 107 кПа.

#### **1.2 Основные технические данные и характеристики**

1.2.1 Количество каналов ввода аналоговой информации – 8 (каналы разделены на 2 гальванически изолированные группы по 4 канала с независимым питанием каждой группы).

1.2.2 Диапазоны входных сигналов по напряжению приведены в таблице 1.

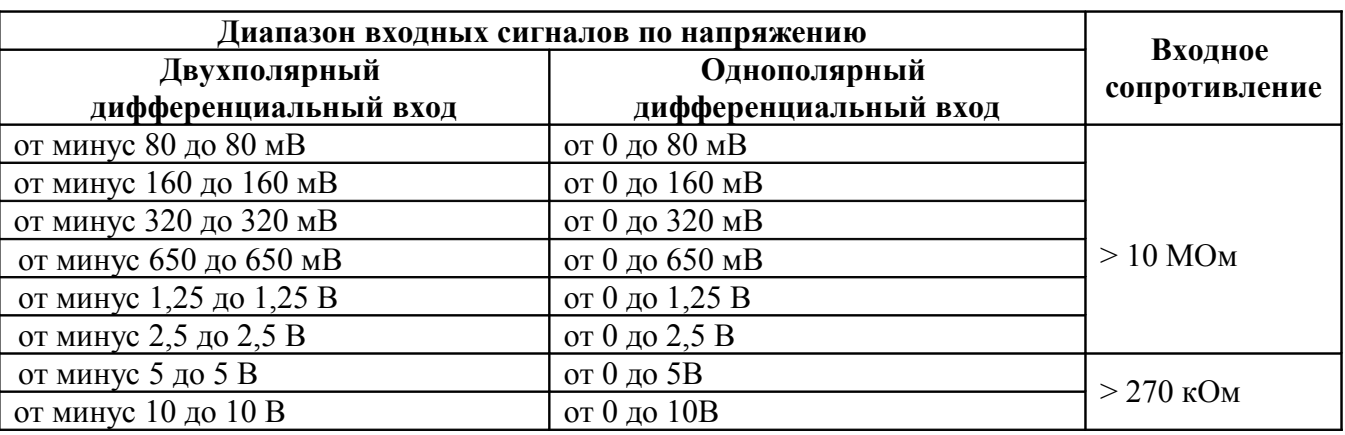

Таблица 1

1.2.3 Диапазоны входных сигналов по току приведены в таблице 2.

Таблица 2

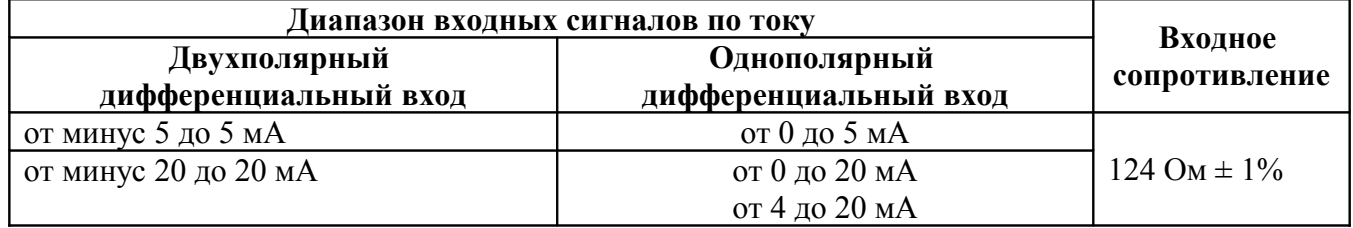

1.2.4 Типы подключаемых термопар: R, S, J, T, E, K, N, A1, A2, A3, L. Входное сопротивление при подключении термопар – не менее 10 МОм.

ФАВТ.426444.01 РЭ

1.2.5 Типы подключаемых термопреобразователей сопротивлений: ТСМ с  $W_{100} = 1,426$  и с  $W_{100}$  $= 1,428$ , ТСП с W<sub>100</sub> = 1,385 и с W<sub>100</sub> = 1,391, ТСН. Входное сопротивление при подключении термосопротивлений – не менее 10 МОм.

1.2.6 Суммарное последовательное сопротивление термопреобразователей сопротивления и сопротивлений проводов коммутирующих термопреобразователи сопротивления – не более 2 кОм.

1.2.7 Инициализация любого канала на любой тип аналогового сигнала.

1.2.8 Компенсация холодного спая по внутреннему термодатчику, либо по одному или двум внешним термопреобразователям сопротивления. В случае компенсации по двум термопреобразователям сопротивления, каждая из двух групп каналов компенсируется по определенному пользователем термопреобразователю сопротивления.

1.2.9 Питание модуля осуществляется от источника питания контроллера.

1.2.10 Напряжение питания модуля  $+5B \pm 5\%$ .

1.2.11 Потребляемый ток не более 0,5 А.

1.2.12 Потребляемая мощность не более 2,5 Вт.

1.2.13 Предельное допустимое напряжение на аналоговых входах – 40 В между любыми входами одной группы каналов.

1.2.14 Предельный допустимый ток на аналоговых входах – 100 мА.

1.2.15 Опорная частота подавления помех устанавливается программным путем и выбирается из диапазона от 16 до 1365 Гц.

1.2.16. Время преобразования для всех каналов модуля зависит от выбранной частоты подавления помех, а также от включенного режима термостабилизации модуля и может иметь значения от 18 мс до 3 с.

1.2.17 Разрешающая способность – 16 разрядов. Для измерения температуры разрешающая способность – от 0,1 <sup>o</sup>С до 1 <sup>o</sup>С в зависимости от типа термоустройства.

1.2.18 Относительная погрешность преобразования – не более 0,02 % полного диапазона входного сигнала при температуре  $25 \pm 5^{\circ}$ С.

1.2.19 Максимальная относительная погрешность преобразования – не более 0,05 % полного диапазона входного сигнала во всем температурном диапазоне.

1.2.20 Электрическая прочность изоляции (между наружными клеммами и корпусом, между наружными клеммами и логической частью контроллера) – 500 В переменного тока в течение 1 мин.

1.2.21 Сопротивление изоляции – не менее 20 МОм при напряжении постоянного тока 500В.

1.2.22 Габаритные размеры - 33,5х264х250 мм.

1.2.23 Масса модуля не более 1,0 кг.

### **1.3 Устройство и работа**

1.3.1 Модуль представляет собой печатную плату формата Е2 с установленными на ней радиоэлементами и лицевой панелью. На лицевой панели модуля расположены четыре разъема для подключения модуля к объектам измерения, 16 индикаторов состояния каналов аналогового ввода и 2 индикатора, сигнализирующих о неисправностях для каждой группы каналов.

Модуль устанавливается в блок монтажный контроллера на любое интерфейсное место, предназначенное для установки модулей ввода-вывода.

Каналы модуля разбиты на 2 группы по 4 канала в каждой. Лицевая панель представлена на рисунке 1.

Восьмиконтактные разъемы в каждой группе А и В предназначены для подключения входных цепей аналоговых сигналов. Четырехконтактные разъемы служат для подключения термосопротивлений при использовании каналов модуля в качестве преобразователя сигналов термопар.

1.3.2 При преобразовании сигналов напряжения и тока, цифровой код представляет двоичное шестнадцатиразрядное число, причем 0 соответствует минимальному значению диапазона преобразований, а число FFFF(HEX) – максимальному.

В случае преобразования сигналов с термопар и термопреобразователей сопротивлений, цифровой код также представляет собой двоичное шестнадцатиразрядное число соответствующее температуре среды в которой находится термоустройство. Причем 0 соответствует температуре 0°С, а дис-

крета в 0,1°С соответствует минимальной размерности цифрового кода, т.е. единице. Отрицательная температура представляется в виде дополнительного кода.

1.3.3 Структурная схема модуля приведена на рисунке 2 и состоит из следующих узлов:

- СНАС – схема нормализации аналогового сигнала;

- СЗА – схема защиты АЦП от перенапряжения;

- АЦП – аналогово-цифровой преобразователь;

- ИОН – источник опорного напряжения;

- ПН – преобразователь напряжения;

- СОР – схема опторазвязки;

- ДТ – датчик температуры;

- ПР – процессор;

- ОЗУ1 – оперативное запоминающее устройство;

- ПЗУ – постоянное запоминающее устройство;

- ОЗУ2 – двухпортовое оперативное запоминающее устройство;

- УСО – устройство связи с объектом.

#### 1.3.4 Принцип работы АЦП.

АЦП модуля не имеет внешних регулировочных элементов, предназначенных для задания режимов работы. Выбор режима осуществляется программным путем при помощи специальной функциональной команды (см. п.1.4.2). Точная настройка каждого входного канала модуля на заданный диапазон преобразования происходит при выполнении процедуры калибровки АЦП. Калибровку нуля необходимо производить, предварительно подав на калибруемый канал модуля уровень сигнала, принятый за нулевое значение входной электрической величины. Калибровку полной шкалы необходимо производить, предварительно подав на входной канал модуля максимальный уровень сигнала. Таким образом, АЦП модуля примет за нулевую точку отсчета нижний предел, а за конец шкалы – верхний предел уровня сигнала в заданном диапазоне.

#### 1.3.5 Принцип работы модуля.

Входные аналоговые сигналы поступают на СНАС, где уровень этих сигналов приводится к уровню, который может быть обработан АЦП. Перед АЦП расположена СЗА, защищающая АЦП от попадания на его входы напряжения превышающего максимально допустимое. ИОН служит для формирования опорного напряжения, необходимого для работы АЦП. Передача цифровой информации между АЦП и процессорной частью модуля осуществляется по шине SPI через схему СОР, которая обеспечивает гальваническую развязку. ПН также служит для гальванической развязки АЦП по питанию. Обмен информацией по шине SPI осуществляется под управлением ПР. ОЗУ и ПЗУ являются элементами, необходимыми для работы ПР и предназначены для хранения программы и данных. Обмен информацией между ПР и контроллером осуществляется через ОЗУ2. Один порт ОЗУ2 подключен к системной шине процессора, другой порт ОЗУ2 – к интерфейсу УСО контроллера. Управление обменом со стороны контроллера производится при помощи специальных функциональных команд.

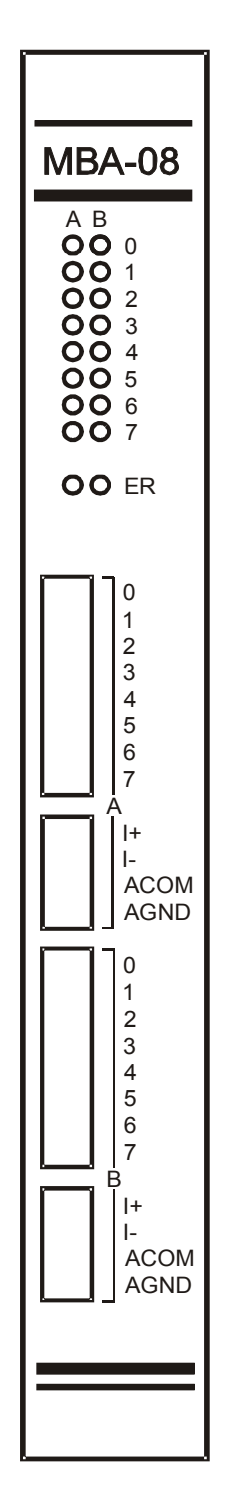

Рисунок 1

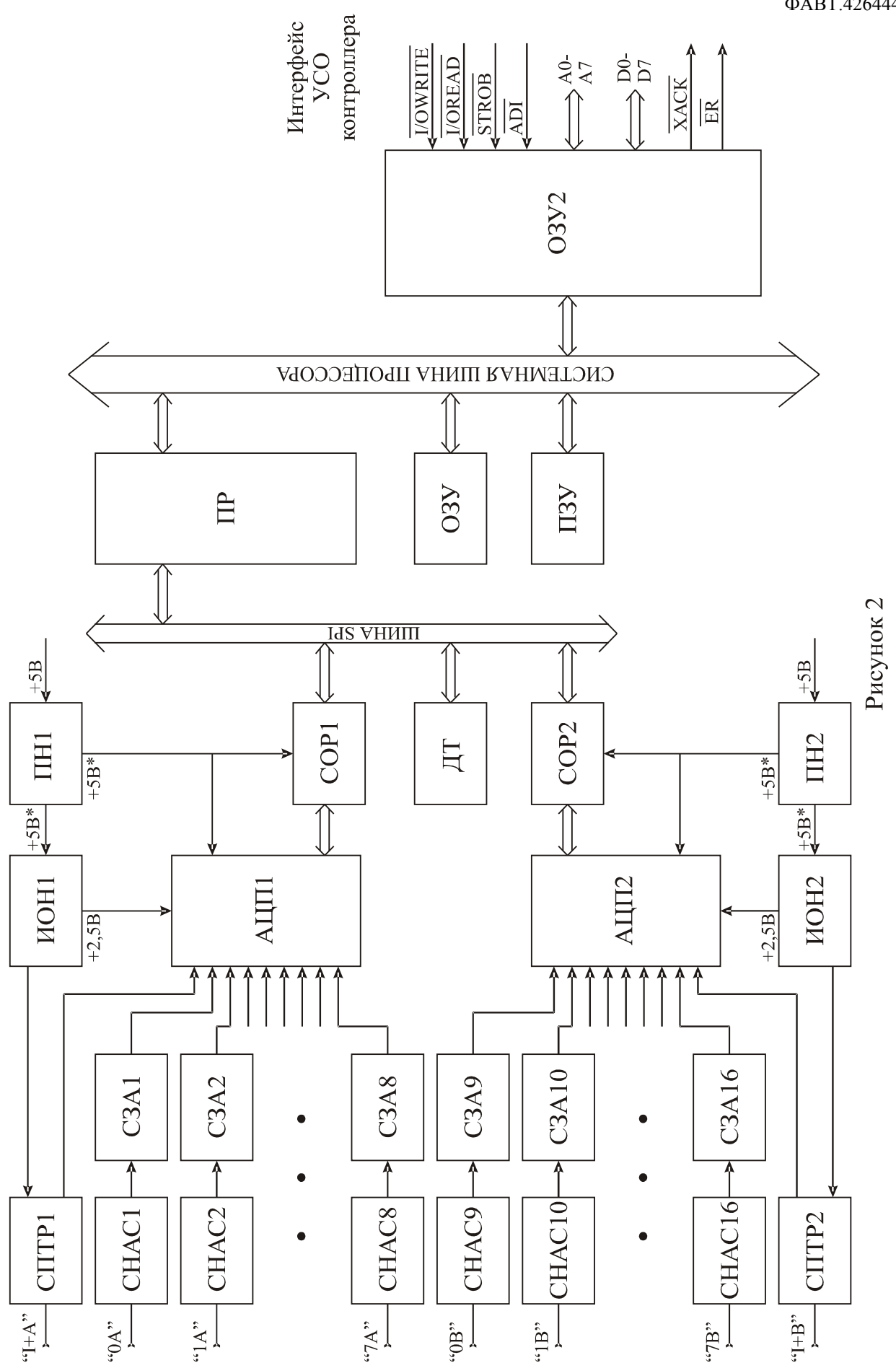

1.3.6 Специфичные режимы работы модуля.

Во внутренней структуре модуля предусмотрена возможность активизации трех специфичных режимов работы модуля. Все три режима задаются установкой определенных перемычек в соответствии с таблицей 15 настоящего руководства.

#### *Режим термостабилизации АЦП.*

В режиме термостабилизации АЦП погрешность модуля уменьшается до 0,02% во всем температурном диапазоне окружающей среды модуля. Этот режим можно активизировать установкой перемычки. При этом время преобразования увеличивается (см. таблицу 10).

*Режим отключения гистерезиса.*

В этом режиме отключается гистерезис срабатывания по уставкам. При измерении какоголибо аналогового сигнала происходит сравнение преобразованного значения с верхней и нижней уставками. И когда значение сигнала дойдет до значения уставки, в байтах состояния может начаться "дребезг" битов. Т.е. значение сигнала может колебаться то в большую, то в меньшую сторону относительно значения уставки, и биты состояния для рассматриваемого канала тоже будут хаотично изменяться, что может повлечь за собой неправильный контроль техпроцесса. Наличие гистерезиса срабатывания обеспечивает плавное изменение битов состояния. Для аналоговых сигналов гистерезис равен  $\pm$ 5 разрядов, для значений температуры  $-\pm 0.5$  °С. Однако, в некоторых случаях требуется отключать гистерезис. Поэтому в модуле предусмотрена эта возможность.

*Режим отключения записи уставок в постоянную память модуля.*

В модуле имеется специальная функциональная команда позволяющая записать уставки в модуль. Каждый раз уставки записываются в постоянную память модуля. Ресурс памяти модуля составляет 100 000 циклов записи. Однако даже такой большой ресурс может быстро исчерпаться, если записывать уставки в модуль каждую, скажем секунду. Поэтому для этого случая предусмотрен режим отключения записи уставок в постоянную память модуля.

#### **1.4 Описание функциональных команд**

1.4.1 В наборе функциональных команд контроллера УПУ-166 имеются 3 функциональные команды, предназначенные для работы с модулем (21, 22, 23).

#### **1.4.2 Задание параметров модуля. Номер функциональной команды 21.**

Команда используется для изменения режима работы каналов модуля, а также для выполнения процедуры калибровки каналов модуля. Настройки модуля, касающиеся откалиброванных каналов и каналов, для которых был изменен тип аналогового сигнала или диапазон преобразования, сохраняются при выключении питания. Поэтому при включении питания контроллера нет необходимости задавать режим работы каналов, если он был задан ранее.

По данной команде осуществляется пересылка информации, необходимой для задания режима работы каждого канала из памяти данных контроллера в модуль.

Пример использования команды приведен на рисунке 3.

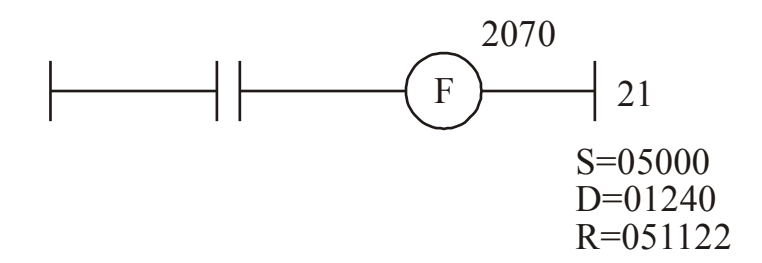

#### Рисунок 3

Флажок ошибки располагается по адресу равному адресу катушки +1. Например, для функциональной команды, изображенной на рисунке 3, флажок ошибки располагается по адресу 2071. Устанавливается при сбое в обмене информацией между модулем и процессором контроллера.

Параметры S, D, R задаются в восьмеричной системе счисления.

В параметре S задается начальный адрес памяти данных контроллера, где предварительно должна быть записана информация о режимах работы каждого канала модуля. Структура области памяти данных, в которой содержится информация о режимах каждого канала, приведена в таблице 3.

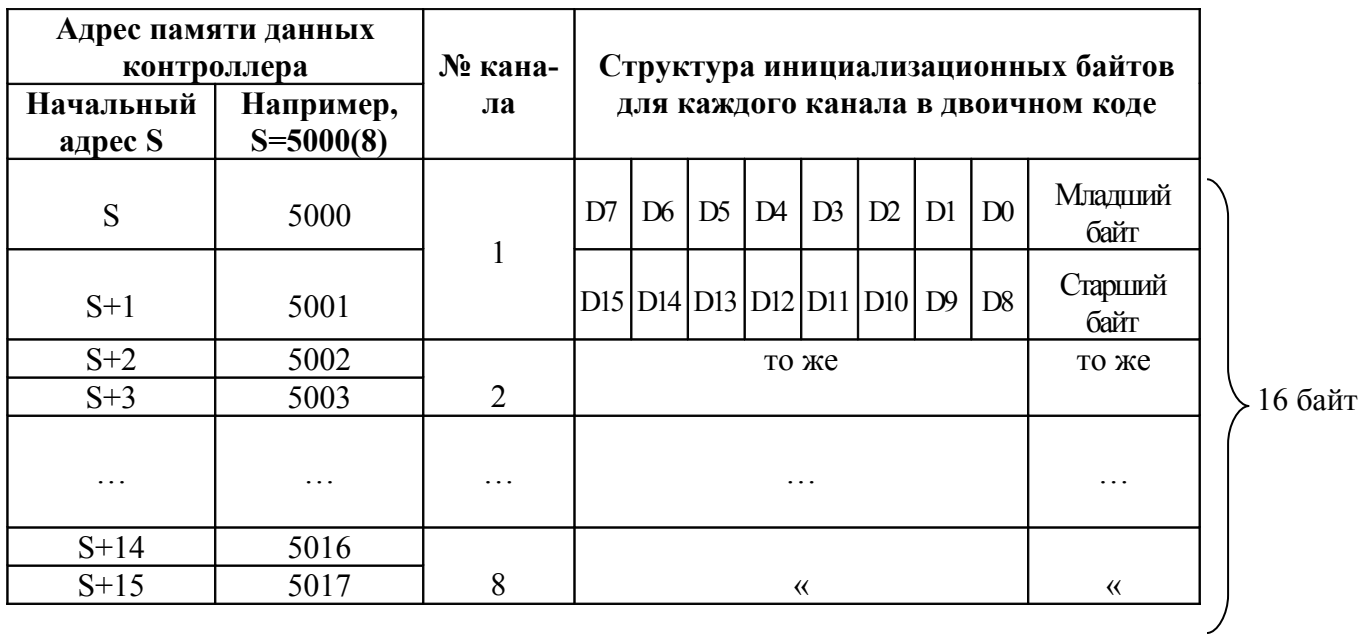

Таблица 3

Биты D0-D3 задают диапазон преобразования входного сигнала. Соответствие комбинации бит диапазону входного сигнала приведено в таблице 4.

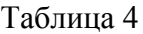

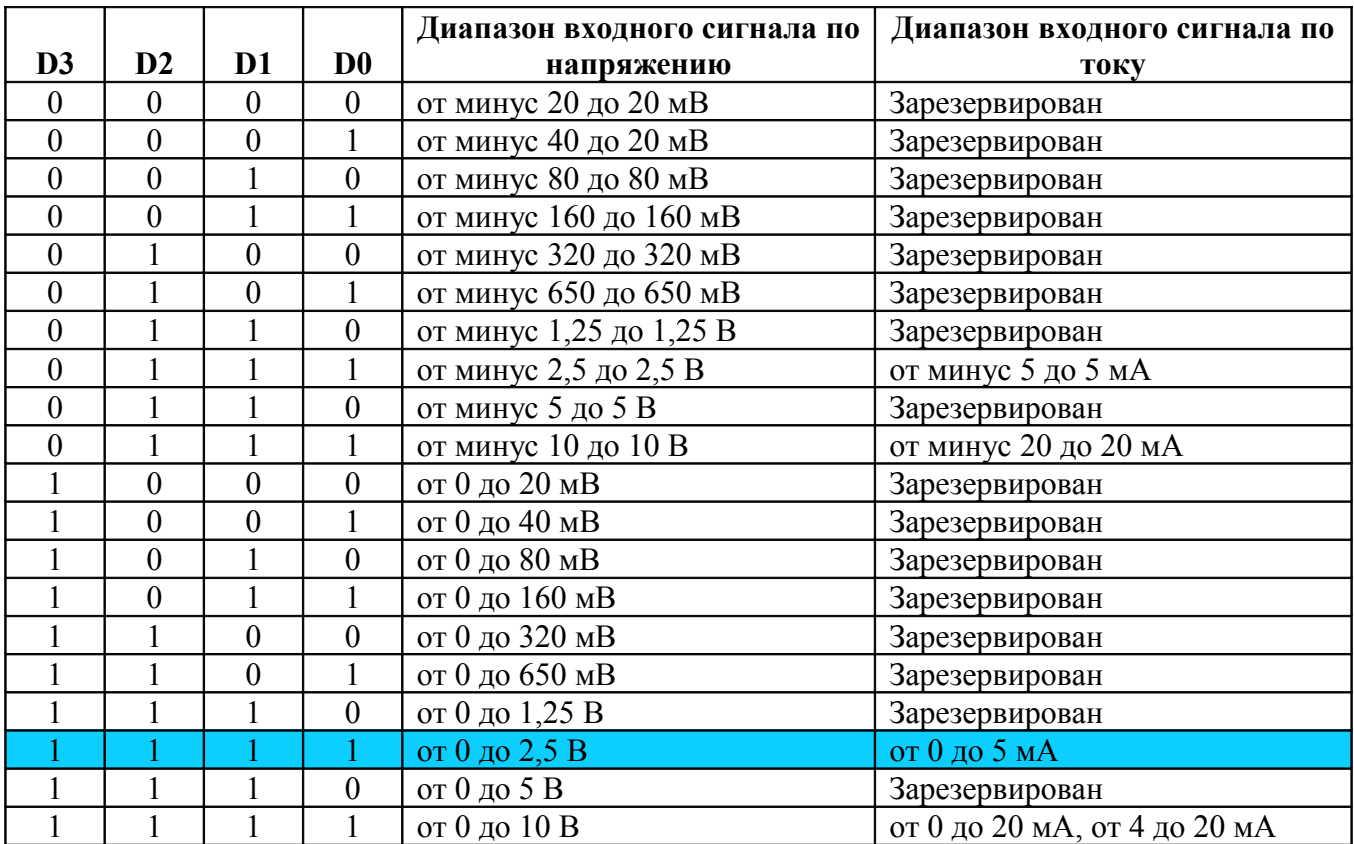

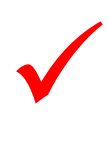

На диапазонах ±20 мВ, 0–20мВ разрешающая способность модуля падает до 13 разрядов, на диапазонах ±40 мВ, 0–40мВ – 14 разрядов, диапазоны  $\pm 80$  мВ, 0–80мВ – 15 разрядов. Поэтому работа канала на диапазонах меньше 80мВ нецелесообразна.

Выбор диапазона по напряжению и току также задается с помощью перемычек согласно разделам 2, 3.

Бит **D5** опрашивается при инициализации канала на тип аналогового сигнала – "термопара", либо при задании режима работы канала – "калибровка термопреобразователя сопротивления".

В первом случае бит **D5** указывает на источник измеренной температуры необходимой для компенсации холодного спая:

если **D5**=0, то температура холодного спая будет измеряться термопреобразователем сопротивления подключенный к каналу, для которого был задан режим работы – "использование канала для компенсации холодного спая"(см. ниже).

если **D5**=1, то температура холодного спая будет измеряться внутренним термодатчиком. В этом случае, холодный спай необходимо разместить в непосредственной близости от модуля.

При калибровке термопреобразователя сопротивления, бит **D5** указывает на источник температуры, необходимой для калибровки:

если **D5**=0, то температура среды, в которой находится термопреобразователь сопротивления, задается в памяти данных контроллера по адресам S+40, S+41, где S – параметр 21-ой функциональной команды.

если **D5**=1, то температура среды, в которой находится термопреобразователь сопротивления, измеряется внутренним термодатчиком, причем термопреобразователь сопротивления должен находиться в непосредственной близости от модуля.

Погрешность измерения температуры внутренним термодатчиком равна  $\pm 2$  °C, поэтому для более точного измерения температуры на канале с термопарой, рекомендуется измерять температуру холодного спая внешним термопреобразователем сопротивления. Также для более точной калибровки термопреобразователя сопротивления рекомендуется измерить температуру среды в которой он находится и задать ее в памяти данных контроллера по адресам S+40, S+41.

Биты D6, D7 задают тип аналогового сигнала измеряемого данным каналом. Соответствие комбинации бит режиму работы приведено в таблице 5.

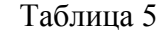

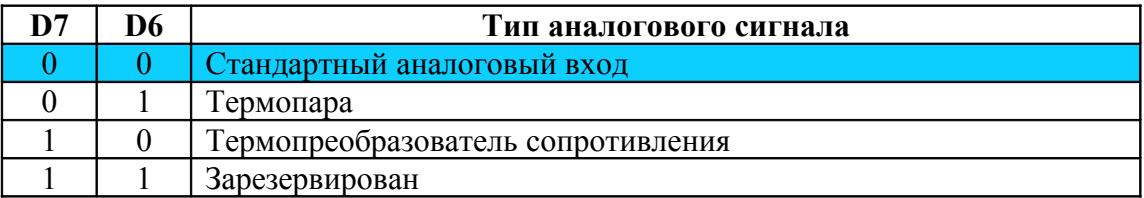

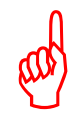

Внимание! Для более точной настройки канала на тип аналогового сигнала – "термопара", необходимо откалибровать канал на диапазон ±80 мВ при стандартном типе аналогового сигнала, после чего проинициализировать канал на тип аналогового сигнала – "термопара".

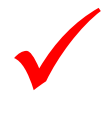

Перед тем как начать калибровать канал или задавать какие-либо другие режимы, необходимо переинициализировать канал на другой тип аналогового сигнала, выполнив при этом функциональную команду в режиме работы – "инициализация канала на другой тип или диапазон сигнала" (см. таблицу 6).

Биты D8, D9, D10 задают режим работы канала. Соответствие комбинации бит режиму работы приведено в таблице 6.

Таблица 6

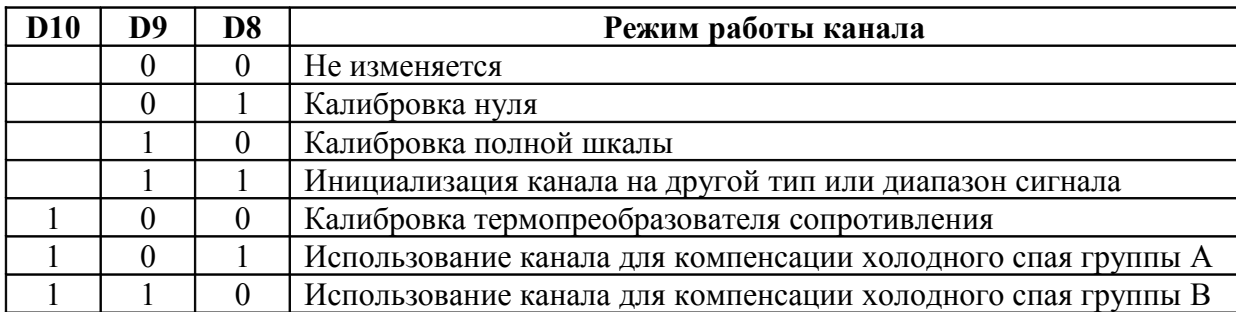

Биты D12–D15 отвечают за тип термопары или термопреобразователя сопротивления при заданном типе аналогового сигнала – "термопара" или "термопреобразователь сопротивления". Соответствие битовых комбинаций типу термопары или термопреобразователю сопротивления приведено в таблице 7.

Таблица 7

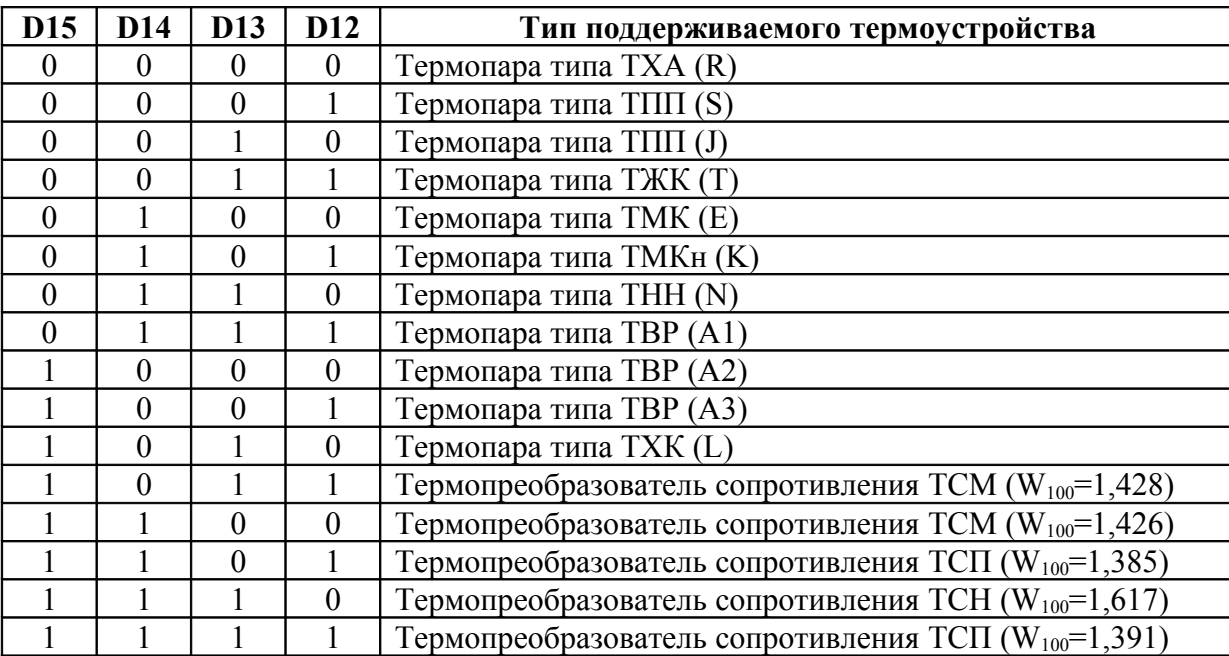

Для правильной работы каналов на которых установлены термоустройства, необходимо правильно выбрать диапазон преобразования. В таблице 8 приводится соответствие диапазонов входных сигналов по напряжению типу поддерживаемого термоустройства. Таблица 8

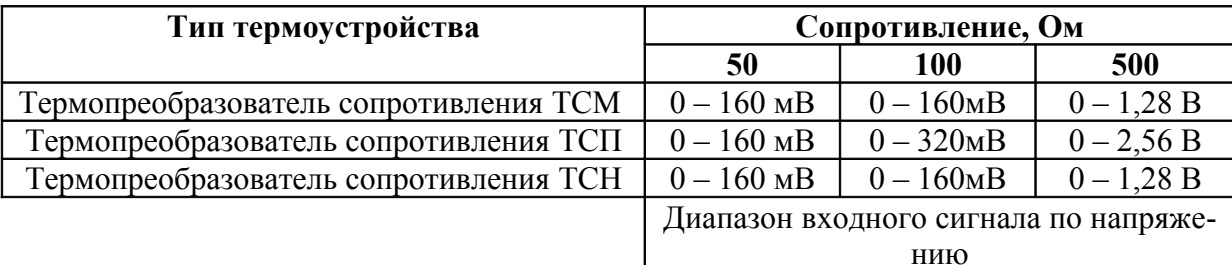

Примечание к таблице 8. При инициализации канала на тип аналогового сигнала – "термопара", биты диапазона входного сигнала по напряжению (D0 – D3) не опрашиваются. Канал в любом случае будет работать на диапазоне 0 – 80 мВ.

Остальные биты (D4, D11) в структуре инициализационных байтов не используются и должны быть равны нулю.

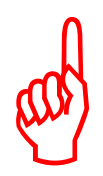

Внимание! Не допускается в одной и той же функциональной команде, т.е. в пределах адресного пространства инициализационных байт, задавать режим калибровки (калибровку нуля или калибровку полной шкалы) более чем для одного канала. В случае несоблюдения данного условия, функциональная команда будет проигнорирована и флажок ошибки по этой команде будет установлен в состояние логической единицы.

В параметре D задается начальный адрес модуля для которого будет выполнена команда.

В параметре R указывается значение регистра фильтрации АЦП (кодированная опорная частота подавления шумов). Соответствие значения регистра фильтрации частоте подавления при выключенном режиме термостабилизации приведено в таблице 9.

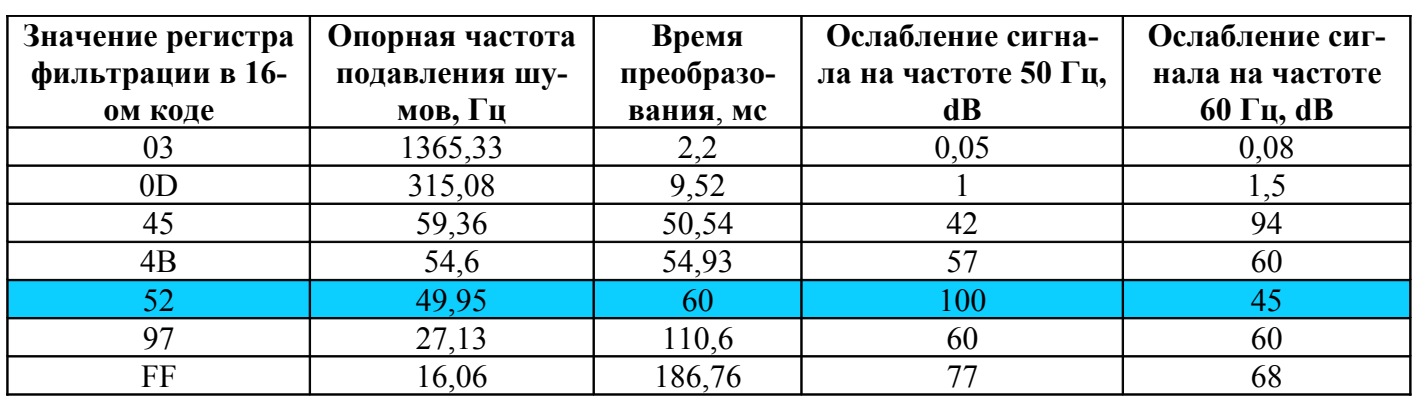

#### Таблица 9

Соответствие значения регистра фильтрации частоте подавления при включенном режиме термостабилизации приведено в таблице 10.

#### Таблица 10

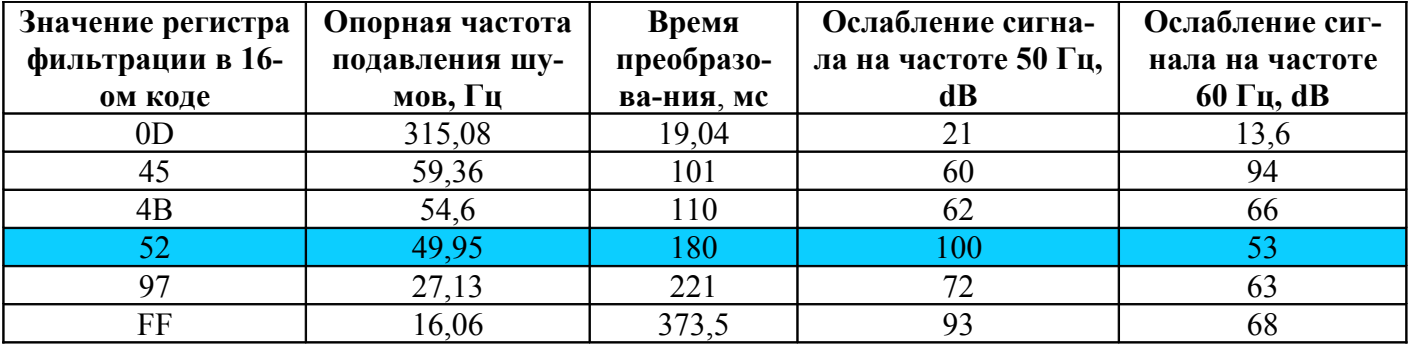

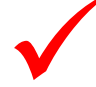

Время преобразования модуля определяется суммированием времени преобразования для каждого канала.

Структура параметра R представлена на рисунке 4.

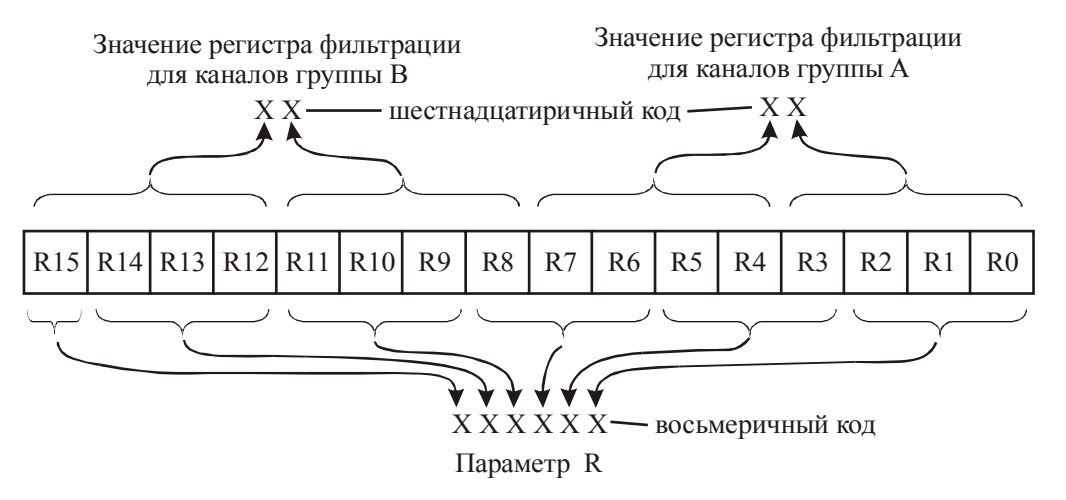

Рисунок 4

Например, предполагается производить максимальное подавление помехи частотой 50 Гц на обеих группах каналов. Значит, выбираем из таблицы 4 значение регистра фильтрации 52(16). Так как параметр R необходимо занести в восьмеричной системе, пользуясь рисунком 4, находим 5252(16)=0101001001010010(2)=051122(8). Следовательно, R=051122.

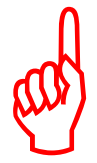

Внимание! После проведения операций по калибровке или изменению диапазонов работы каналов новые значения калибровочных коэффициентов и диапазонов будут применены после выключения и последующего включения питания контроллера.

## 1.4.3 Запись уставок. Номер команды 22.

В модуле предусмотрена возможность сравнения уровня входного сигнала с двумя фиксированными значениями, которые задаются двумя уставками (нижней и верхней) для каждого канала. Уставки записываются в модуль специальной функциональной командой номер 22. Результаты сравнения выводятся в битовом виде непосредственно в адресное пространство ввода-вывода контроллера, что в некоторых случаях позволяет упростить логику программы в контроллере. Биты сравнения занимают 32 бита адресного пространства ввода-вывода и выводятся начиная с адреса, равного начальному адресу модуля заданному перемычками. Структура битовой области приведена на рисунке 5. В качестве примера взят молуль с начальным алресом S=1740. Алреса ввола-вывола отображены в восьмеричной системе счисления.

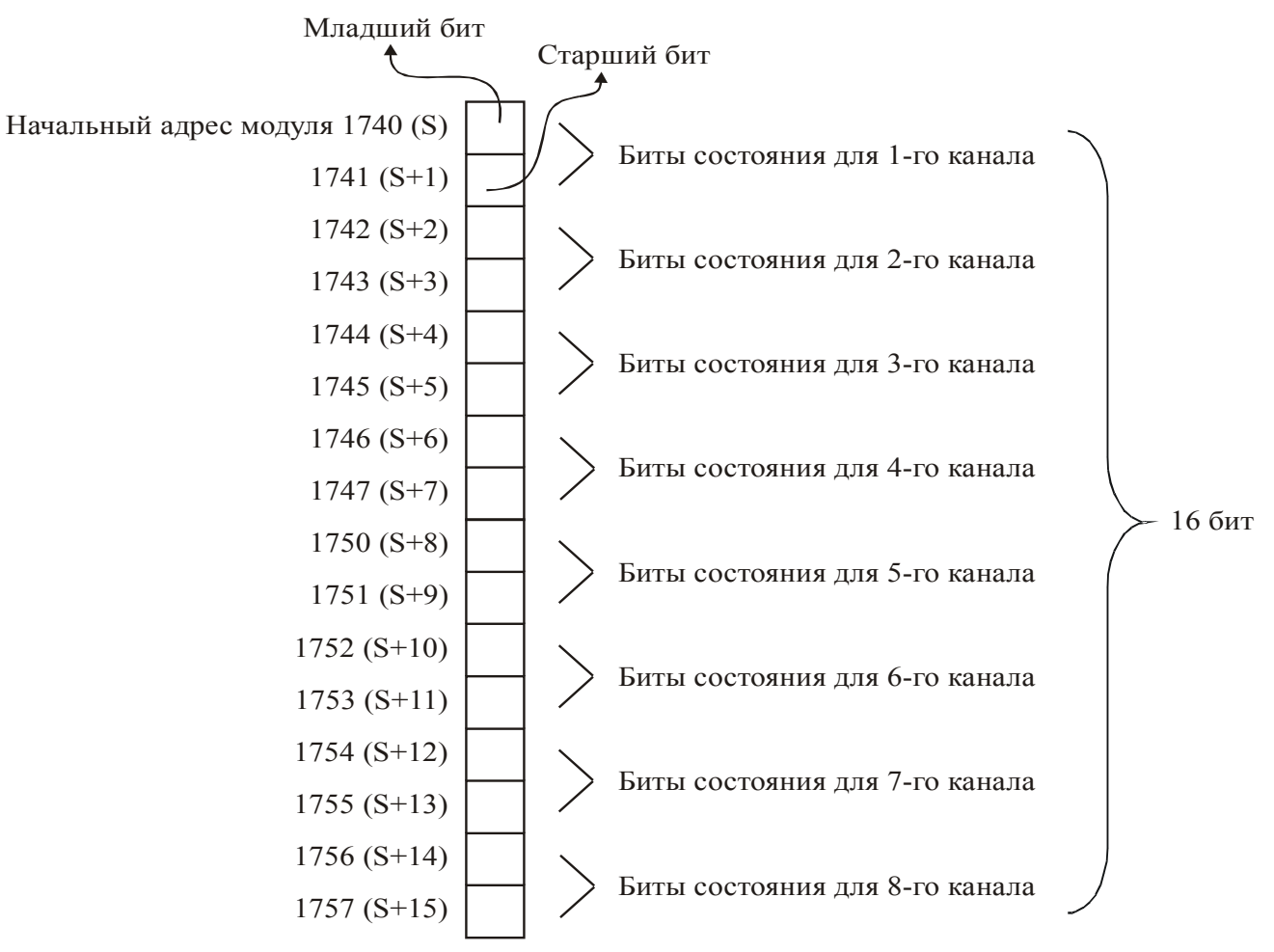

Остальные 16 бит по адресам 1760-1777 в структуре битовой области не могут быть использованы для других модулей ввода-вывода.

### Рисунок 5

Соответствие бит состояния уровню входного сигнала отображено в таблице 11. Таблица 11

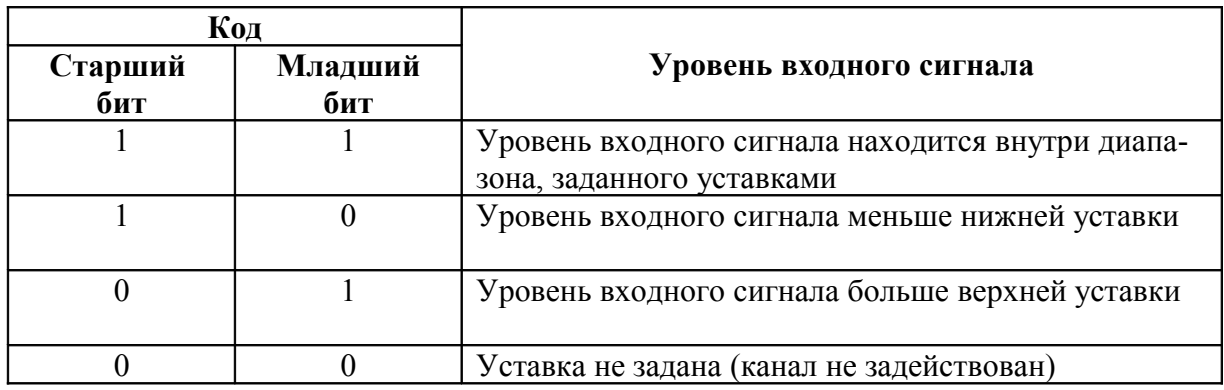

По функциональной команде 22 осуществляется пересылка уставок (нижней и верхней) из памяти данных контроллера в модуль. Уставки, записанные в модуль, сохраняются при выключении питания. Поэтому при включении питания контроллера нет необходимости применять функциональную команду 22 для записи уставок, если они были записаны ранее.

При поставке модуля значения нижних уставок всех каналов 0000(16), значения верхних уставок всех каналов – FFFF(16). Не следует задавать значение нижней уставки больше значения верхней уставки.

Пример использования команды приведен на рисунке 6.

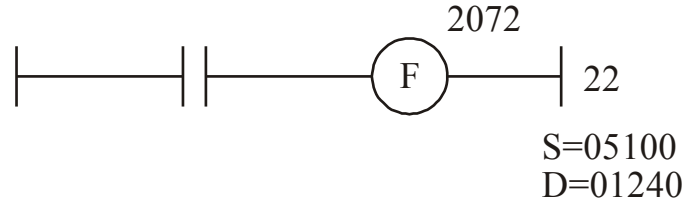

Рисунок 6

Таблина 12

Флажок ошибки располагается по адресу равному адресу катушки +1. Например, для функциональной команды, изображенной на рисунке 6, флажок ошибки располагается по адресу 2073. Устанавливается при сбое в обмене информацией между модулем и процессорной частью контроллера.

В параметре S задается начальный адрес памяти данных контроллера, где предварительно должны быть записаны значения уставок. Структура области памяти данных, в которую записывают значения уставок для каждого канала, приведена в таблице 12.

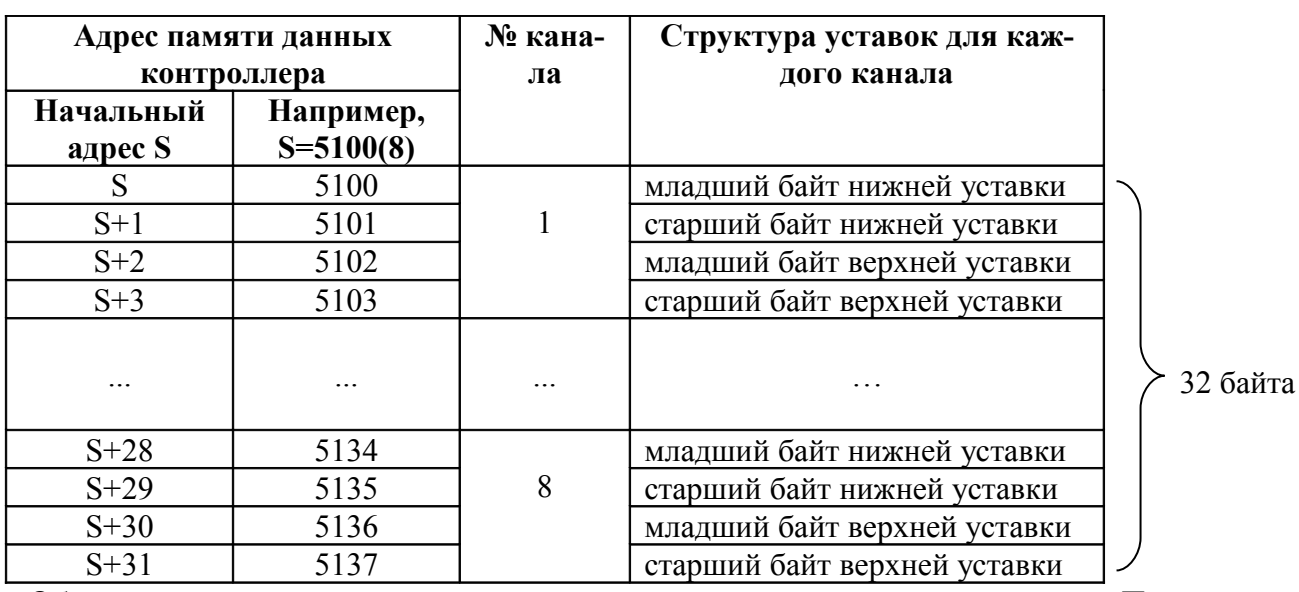

Обычно значения величин уставок задаются в десятичной системе счисления. Перевод уставки в шестналиатеричный формат, т.е. в формат записи памяти данных контроллера производится по следующей формуле:

 $D = x 65535.$ 

где А - значение величины входного сигнала для которого задается уставка;

Amax - значение верхнего предела величины заданного диапазона;

Amin - значение нижнего предела величины заданного диапазона;

D - десятичное значение уставки.

Далее число D переводится в шестнадцатеричную форму, подразделяется на младший и старший байт и помещается в память данных.

Например, в диапазоне от 4 до 20 мА требуется задать уставки 6 и 15 мА.

Amax-Amin=20MA-4MA=16MA;

A-Amin=6мА-4мА=2мА - лля нижней уставки:

A-Amin=15мА-4мА=11мА - для верхней уставки;

 $D(Hu)x$ . = x 65535=8191,875;

 $D($ Bepx. $)= x 65535=45055.3125$ ;

Числа D округляются и производится их перевод в шестнадцатеричную систему счисления:  $8192=2000(16)$ ; 45055=AFFF(16), следовательно в памяти данных необходимо записать:

младший адрес

00 нижняя уставка 20

верхняя уставка старший адрес

При использовании канала для измерения температуры, уставки следует задавать непосредственно в формате отображения температуры.

Перед тем как перевести температуру из десятичного вида в шестнадцатеричный формат, необходимо предварительно это значение умножить на 10, так как температура в модуле представляется в числовой форме с одним знаком после запятой.

Также необходимо помнить, что отрицательная температура представляется в дополнительном коде.

В параметре D задается начальный адрес модуля для которого будет выполнена команда. Параметр R не используется.

#### 1.4.4 Чтение данных АЦП. Номер команды 23.

По данной команде осуществляется пересылка результатов преобразования АЦП из модуля в память данных контроллера.

Пример использования команды приведен на рисунке 7.

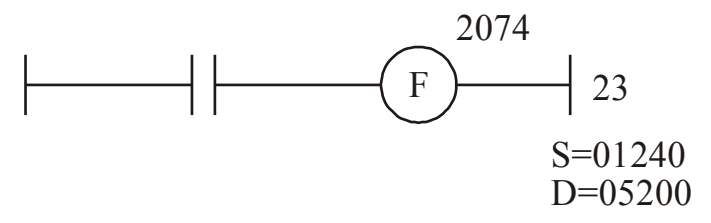

## Рисунок 7

Флажок ошибки располагается по адресу равному адресу катушки +1. Например, для функциональной команды, изображенной на рисунке 7, флажок ошибки располагается по адресу 2075. Устанавливается при сбое в обмене информацией между модулем и процессорной частью контроллера.

В параметре S задается начальный адрес модуля, для которого будет выполнена команда.

В параметре D задается начальный адрес памяти данных контроллера, куда будут выводиться результаты преобразования АЦП.

Параметр R не используется.

Структура области памяти данных, в которой содержится информация о результатах преобразования входных сигналов для каждого канала, приведена в таблице 13.

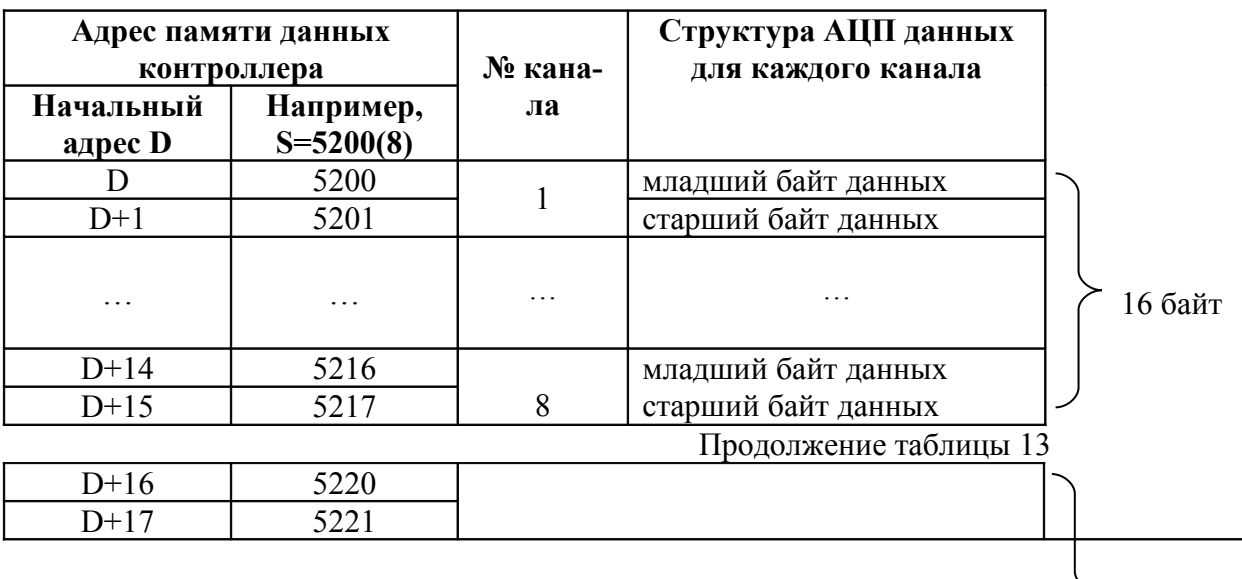

Таблица 13

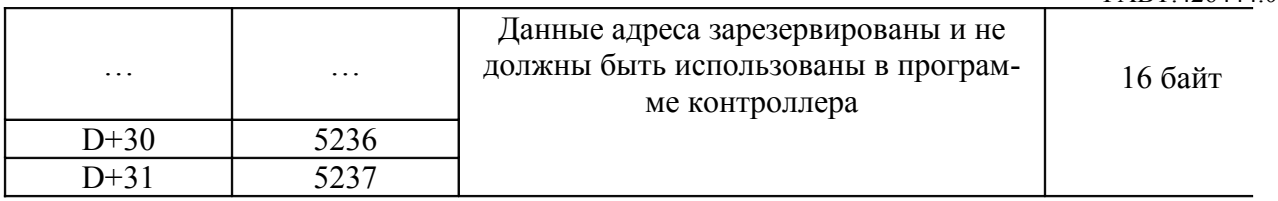

Считанные данные представляются в виде двух байт: младшего и старшего. Для того чтобы перевести их в десятичное значение входного сигнала, необходимо выполнить следующие преобразования:

— привести результат преобразования АЦП к десятичному виду;

- рассчитать искомое значение величины входного сигнала по следующей формуле:

 $A=x (Amax-Amin) + Amin,$ 

гле А - искомое значение величины вхолного сигнала:

Атах - значение верхнего предела величины заданного диапазона;

Amin - значение нижнего предела величины заданного диапазона;

D - десятичное значение результата преобразования АЦП.

Например, 1-й канал модуля функционирует в диапазоне от минус 5 до 5В. В области памяти данных для 1-го канала находится считанное с АЦП значение данных 69E2(16), где 69 - старший байт, а Е2 – младший. При переходе к десятичному виду получается число 27106. Далее расчет ведется по формуле:

 $A=x (5B(-5B)) + (-5B) = -0,8639B.$ 

Примечание. При работе канала АШТ в однополярном диапазоне минимальному значению входного сигнала соответствует код АЦП 0000(16), максимальному - FFFF(16).

При работе входного канала АЦП в двухполярном диапазоне максимальному отрицательному значению входного сигнала соответствует код АЦП 0000(16), нулевому значению входного сигнала -8000(16), максимальному положительному значению входного сигнала – FFFF(16).

> При использовании канала для измерения температуры, данные считанные из контроллера также необходимо преобразовать в десятичный формат, причем необходимо учитывать, что последняя цифра является десятой долей градуса.

> Считанные отрицательные значения температуры представляются в дополнительном коде. Для преобразования в прямой код требуется инвертировать дополнительный код и затем инкрементировать его.

## 2 Эксплуатационные ограничения

Во избежание выхода модуля из строя категорически запрещается:

– изменять конфигурацию модуля джамперами, проводить монтажные работы с модулем, находящимся под напряжением;

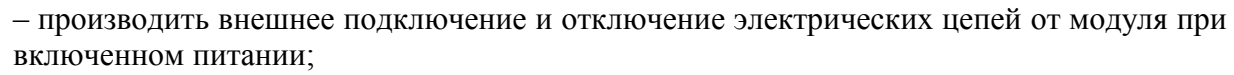

– устанавливать и извлекать модуль из контроллера при включенном питании.

- подключать к аналоговым входам одной группы источники сигналов, имеющие относительно друг друга разность потенциалов.

#### 3 Подготовка модуля к использованию

#### **3.1 Меры безопасности**

1.4.1 К работе с модулем допускается технический персонал, обученный правилам техники безопасности при эксплуатации электроустановок с напряжением 1000В.

#### **3.2 Подготовка к работе**

3.2.1 Распаковать модуль. Распаковку в зимнее время производить в отапливаемом помещении, предварительно выдержав упакованный модуль в этом помещении не менее 2 ч.

После распаковки произвести внешний осмотр модуля, убедиться в отсутствии механических повреждений.

3.2.2 Ознакомиться с расположением контактных колодок, индикаторов на печатной плате. Сопоставить их местонахождение со схемой расположения элементов, приведенной в приложении В.

3.2.3 Установить при помощи перемычек начальный адрес модуля на контактной колодке ХТ55. Расположение перемычек и пример задания адреса представлены на рисунке 8.

Начальный адрес модуля представляет собой четырехзначное восьмеричное число в диапазоне от 0(8) до 1740(8). Конечный адрес равен начальному плюс 37(8).

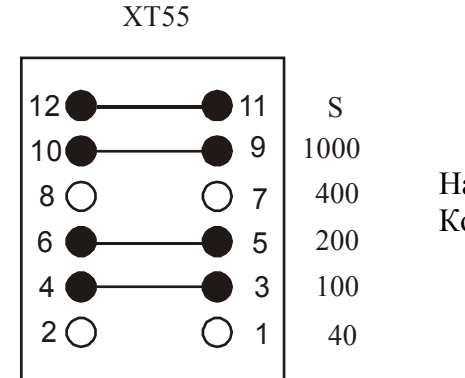

Начальный адрес модуля - 1300. Конечный адрес модуля - 1337.

Рисунок 8

Наличие перемычки в разряде контактной колодки означает присвоение соответствующему разряду адреса значения "1" в прямой логике, отсутствие - "0". Наличие перемычки в разряде "S" разрешает выборку модуля по заданному адресу.

Модуль поставляется с установленным начальным адресом 1740.

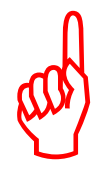

3.2.4 Установить перемычки (способом пайки) в соответствии с типом и диапазоном аналогового входного сигнала для каждого канала в соответствии с таблицей 14.

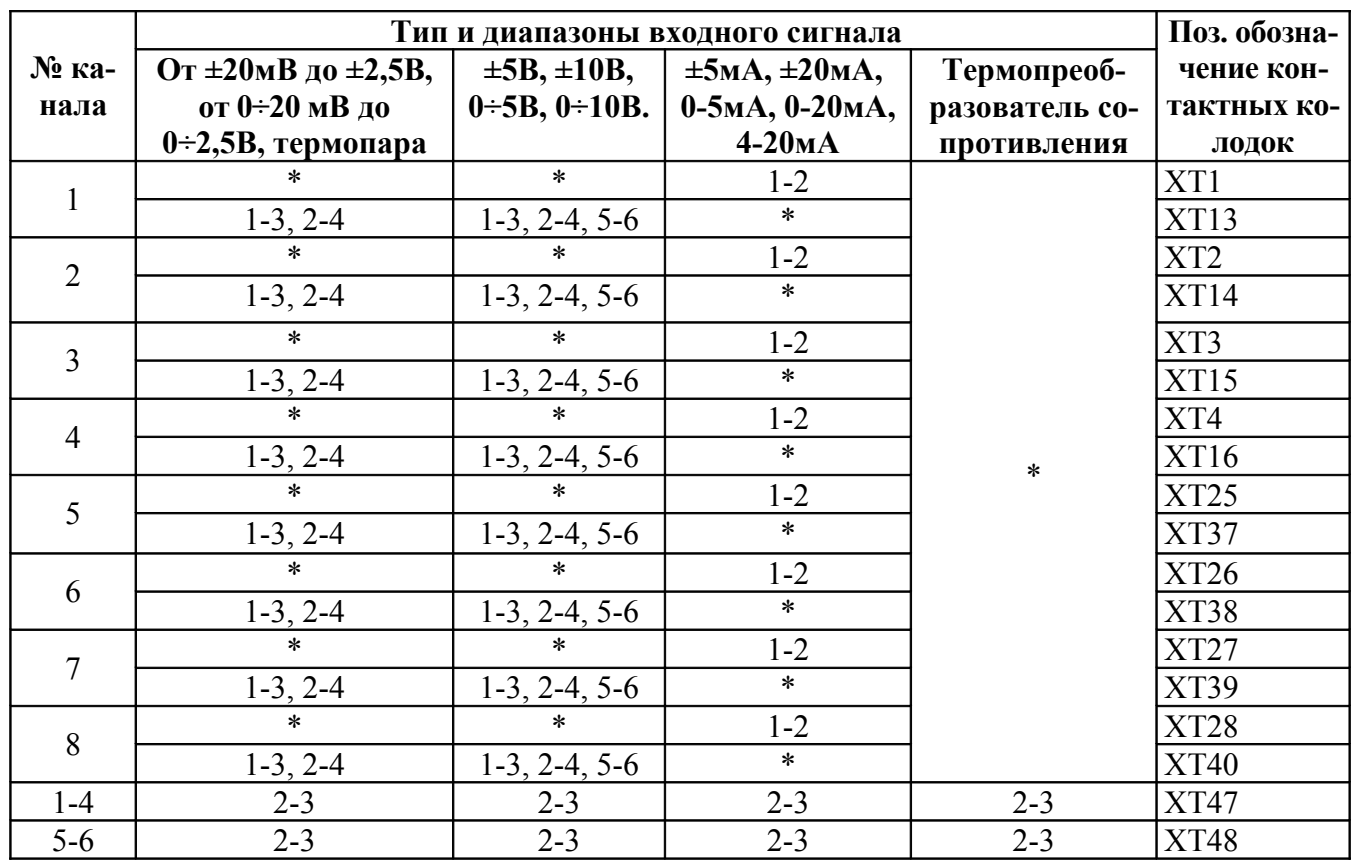

Таблица 14

Примечание. "\*" - отсутствие перемычки.

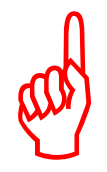

При распайке перемычек следует использовать паяльник с напряжением питания не более 36 В переменного тока с заземленным жалом. Также необходимо принять меры предосторожности от повреждения элементов модуля статическим электричеством.

В целях нормального функционирования модуля не допускается устанавливать перемычки на колодки, не указанные в настоящем руководстве.

Установить перемычки в соответствии с выбранным режимом работы модуля, руководствуясь таблиней 15.

Таблина 15

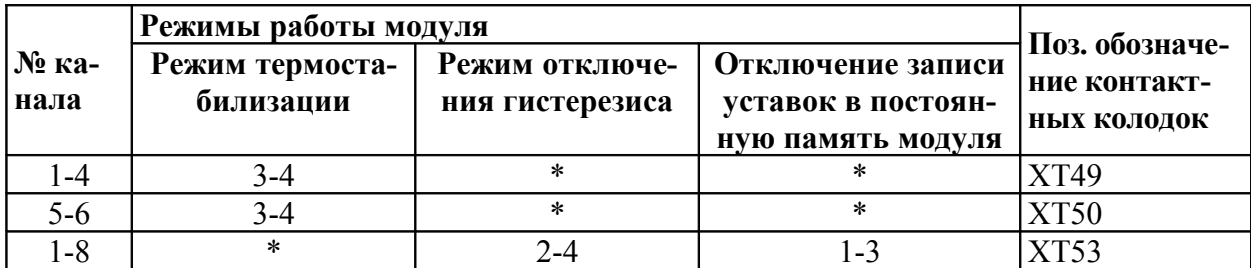

Примечание к таблице 15: "\*" - наличие или отсутствие перемычки не влияет на задание указанного режима работы модуля. Наличие перемычки включает заданный режим работы модуля, отсутствие перемычки - отключает.

3.2.5 Убедиться, что все перемычки установлены в соответствии с выбранным типом аналогового сигнала, диапазоном преобразования и режимами работы каналов. Установить модуль в контроллер на любое интерфейсное место, предназначенное для установки модулей ввода-вывода.

3.2.6 В случае поставки модуля без предварительного согласования с изготовителем диапазонов и типов входных сигналов для каждого канала модуля следует произвести системную калибровку каждого канала на выбранном диапазоне поочередно для каждого канала нулевого и максимального значения входного сигнала, используя функциональную команду 21. При калибровке "нуля" на вход калибруемого канала должен быть подан сигнал, соответствующий нулевому значению входного параметра. При калибровке "полной шкалы" на вход калибруемого канала должен быть подан сигнал, соответствующий максимальному значению входного параметра. При проведении калибровки должен быть использован источник сигналов, обеспечивающий погрешность не более 0,01% или на порядок превышающий точность преобразования применительно к техпроцессу.

В процессе калибровки следует учесть, что при калибровке биполярного диапазона за нуль принимается середина шкалы всего диапазона измерений. При калибровке однополярного диапазона за нуль принимается нижний предел диапазона.

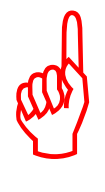

Для корректной калибровки канала следует сначала произвести калибровку нуля, а затем калибровку полной шкалы диапазона входного сигнала. Новые значения калибровочных коэффициентов будут использованы в модуле после выключения и последующего включения питания.

3.2.6 При использовании канала для измерения температуры термопреобразователем сопротивления, необходимо произвести его калибровку следующим образом:

– подключить термопреобразователь сопротивления согласно подразделу 3.3;

– подготовить инициализационные байты 21-ой функциональной команды для калибруемого канала со следующими параметрами:

диапазон входного сигнала по напряжению – выбрать по таблице 8;

бит D5 – может быть любым (не опрашивается в данном режиме работы канала);

тип аналогового сигнала – "термопреобразователь сопротивления";

режим работы канала – "инициализация канала на другой тип или диапазон сигнала";

тип поддерживаемого устройства – выбирается пользователем исходя из таблицы 7.

Инициализационные байты для остальных каналов должны быть обнуленными;

– запустить 21-ую функциональную команду.

– подготовить инициализационные байты 21-ой функциональной команды со следующими параметрами:

диапазон входного сигнала по напряжению – выбрать по таблице 8;

бит D5 – в зависимости от удаления термопреобразователя сопротивления от модуля. Выбрать D5=0, если температура среды, в которой находится термопреобразователь сопротивления задана в адресах S+40, S+41, где S – параметр 21 функциональной команды. Выбрать D5=1, если среда в которой находится термопреобразователь сопротивления и среда в которой располагается контроллер имеют одинаковую температуру. Однако при этом необходимо помнить, что погрешность измерения внутренним термодатчиком равна ±2 °С, поэтому для более точной калибровки рекомендуется измерить температуру среды в которой находится термопреобразователь сопротивления и задать ее в памяти данных контроллера по адресам S+40, S+41.

тип аналогового сигнала – "термопреобразователь сопротивления";

режим работы канала – "калибровка термопреобразователя сопротивления";

тип поддерживаемого устройства – выбирается пользователем исходя из таблицы 7.

Инициализационные байты для остальных каналов должны быть обнуленными;

– запустить 21-ую функциональную команду.

3.2.7 При использовании канала для измерения температуры с помощью подключенной к нему термопары необходимо определить источник измеренной температуры используемый для компенсации холодного спая термопары.

В случае использования внутреннего термодатчика в качестве компенсационного элемента требуется выполнить 21-ую функциональную команду для рассматриваемого канала со следующими параметрами:

– диапазон входного сигнала – может быть любым (не опрашивается при выбранном типе аналогового сигнала – "термопара");

– бит D5 – "1", т.к. компенсация будет происходить по температуре измеренной внутренним термодатчиком;

– тип аналогового сигнала – "термопара";

– режим работы канала – "инициализация канала на другой тип или диапазон сигнала";

– тип поддерживаемого устройства – выбирается пользователем исходя из таблицы 7.

При этом необходимо учитывать, что перед выполнением этой команды, канал должен уже быть откалиброван на диапазон ±80 мВ и проинициализирован на работу с выбранным типом термопары. Также следует учесть, что погрешность измерения внутренним термодатчиком равна  $\pm 2$  °С и соответственно точность измерения температуры по данному каналу будет  $\pm 2.5$  °C.

В случае использования термопреобразователя сопротивления в качестве компенсационного элемента требуется выполнить 21-ую функциональную команду для канала, к которому подключен рассматриваемый термопреобразователь сопротивления. Параметры команды:

– диапазон входного сигнала по напряжению – выбрать по таблице 8;

– бит D5 – может быть любым (не опрашивается в данном режиме работы канала);

– тип аналогового сигнала – "термопреобразователь сопротивления";

– режим работы канала – "использование канала для компенсации холодного спая группы  $A$ " или "использование канала для компенсации холодного спая группы В" в зависимости от номеров каналов на которые подключены термопары;

– тип поддерживаемого устройства – выбирается пользователем исходя из таблицы 7.

При этом необходимо учитывать, что на этом канале должен быть предварительно откалиброван данный термопреобразователь сопротивления.

 При задании режима работы канала – "использование канала для компенсации холодного спая" следует учесть, что каналы для которых в качестве компенсационного элемента использовался внутренний термодатчик будут перенастроены на работу с внешним термопреобразователем сопротивления в качестве компенсационного элемента. Компенсация по внешнему термопреобразователю сопротивления может быть установлена только для группы каналов, а по внутреннему термодатчику – для каждого канала. Поэтому сначала необходимо задать режим – "использование канала для компенсации холодного спая", а затем каналы с подключенными термопарами инициализировать с параметром D5=1 (см. пп. 1.4.2), обозначающий, что компенсация холодного спая будет осуществляться по внутреннему термодатчику.

3.2.7 С целью облегчения процесса настройки модуля, а также системной калибровки разработана специальная технологическая программа «CALIBR». Программу «CALIBR» можно скачать с сайта производителя по ссылке: ftp://automatikaplus.ru/MVA08/CLBR\_TUI.zip

Описание процесса калибровки модуля при помощи программы «CALIBR» приведено в приложении А.

После проведения процесса калибровки следует восстановить начальный адрес модуля при помощи установки перемычек на колодке ХТ55.

#### **3.3 Порядок установки**

3.3.1 Схема подключения источников аналоговых сигналов к модулю приведена на рисунке 9.

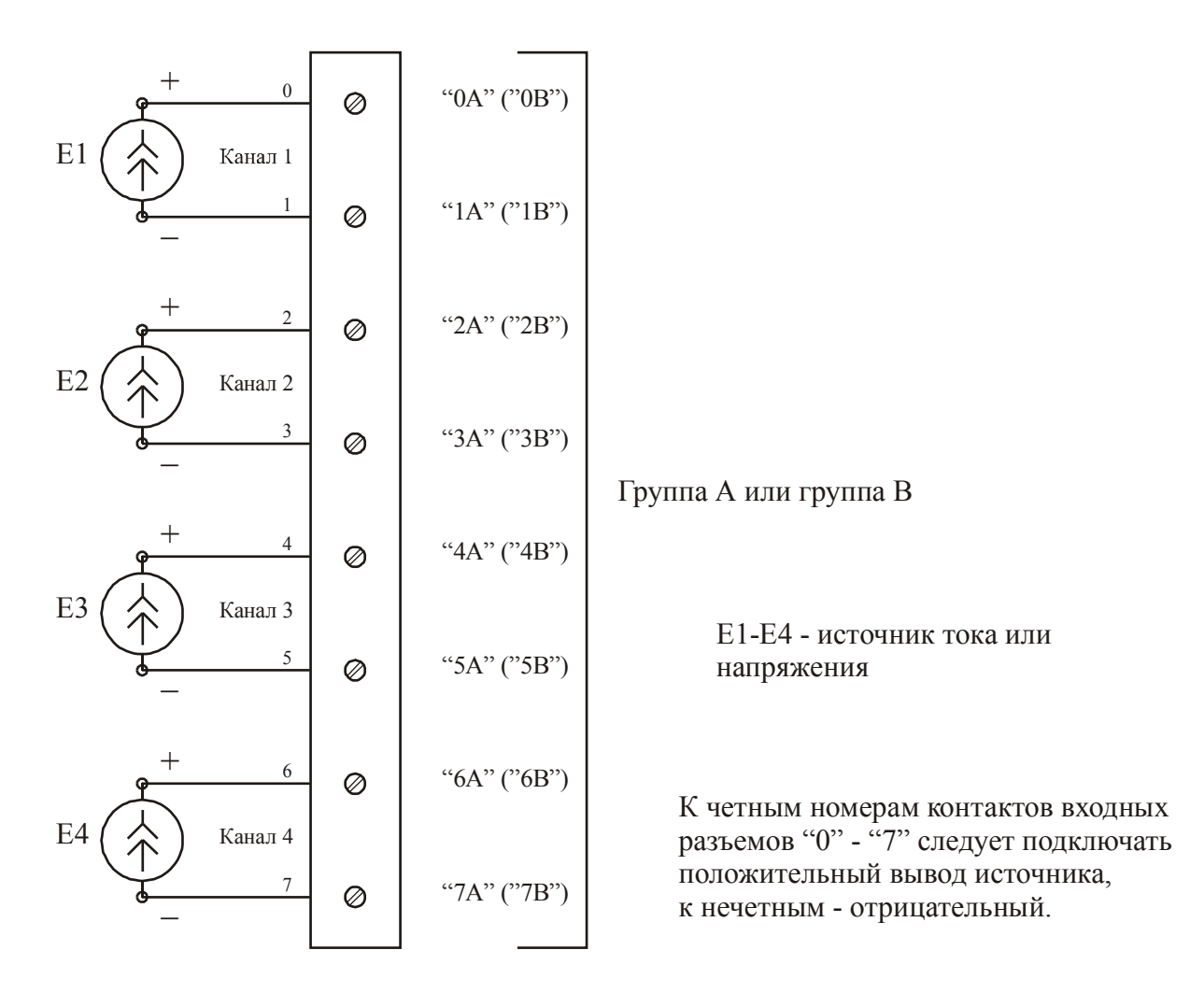

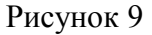

3.3.2 Так как входными сигналами модуля являются сигналы относительно малых значений тока или напряжения следует уделить особое внимание защите от помех этих сигналов еще на стадии проектирования системы:

а) при размещении модулей в блоке монтажном контроллера, рекомендуется устанавливать модули МВА-08, по возможности, дальше от модулей дискретного вывода (МДВ-02, МВВ-01, МДВ-01, МДВ-06), которые коммутируют высокие токи и напряжения, а также от блоков питания (БП-6, БП-7);

б) проводка электрических цепей аналоговых сигналов должна быть проложена отдельно от цепей питания контроллера и цепей дискретного ввода-вывода, а также не должна проходить вблизи других источников электромагнитных помех, длина проводки от источника сигнала к модулю должна быть, по возможности, короче;

в) проводка аналоговых сигналов должна быть выполнена витой парой проводов в экранирующей оплетке, заключенной в изолирующую оболочку. Допускается проводка нескольких витых пар аналоговых сигналов в общей экранирующей оплетке в пределах одной группы входных каналов модуля. Схемы подключения источников сигнала к модулю приведены на рисунках 10, 11;

#### ФАВТ.426444.01 РЭ

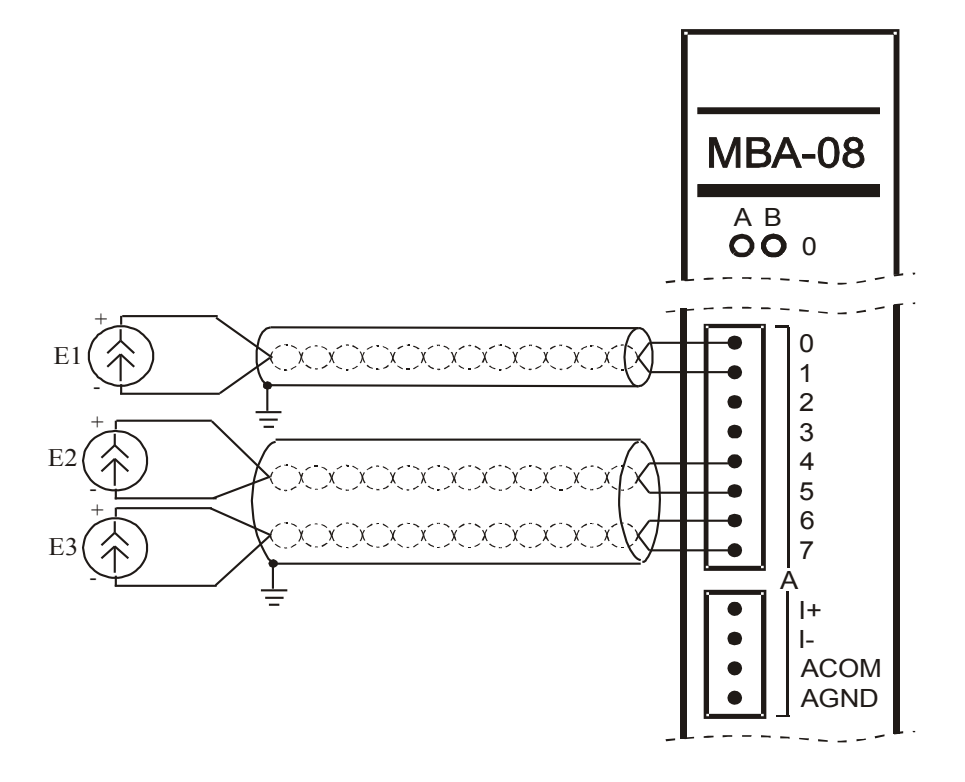

Рисунок 10 – Основная схема подключения

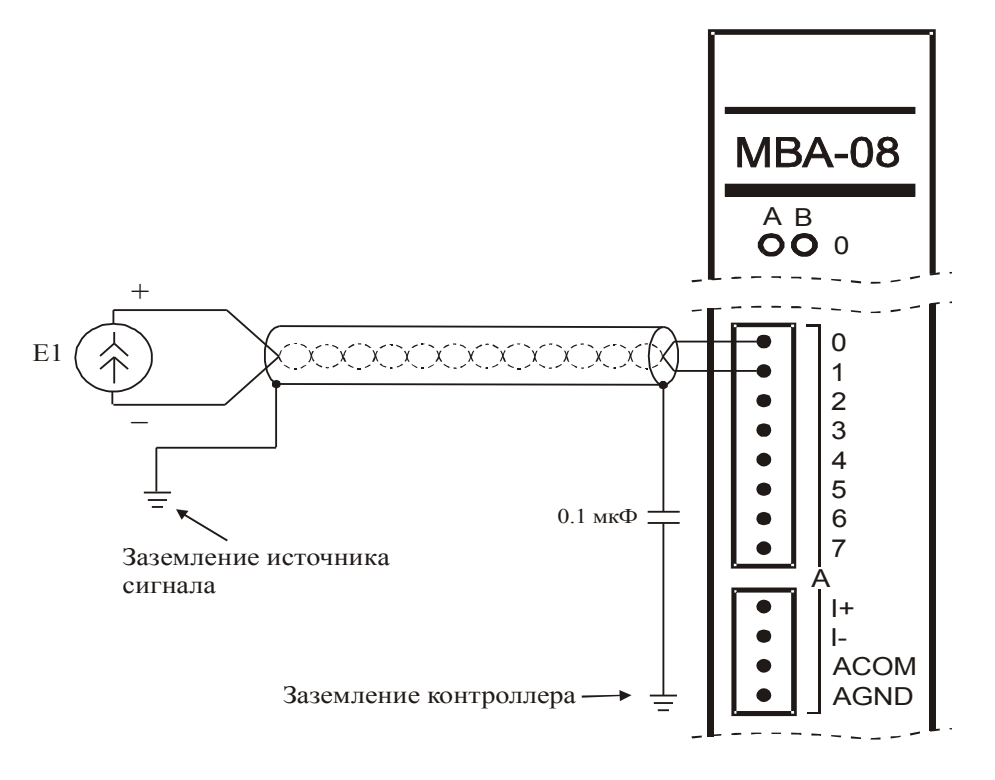

Рисунок 11 - Схема подключения при преобладании высокочастотной составляющей помехи

г) при одновременном использовании двух и более каналов одного модуля, если существует разность электрических потенциалов между источниками сигналов, то превышение этой разницы по напряжению выше 5 В может привести к выходу из строя модуля или искажению аналоговой информации. Для устранения разности потенциалов источников сигнала рекомендуется вариант подключения их к модулю согласно рисунку 12.

#### ФАВТ.426444.01 РЭ

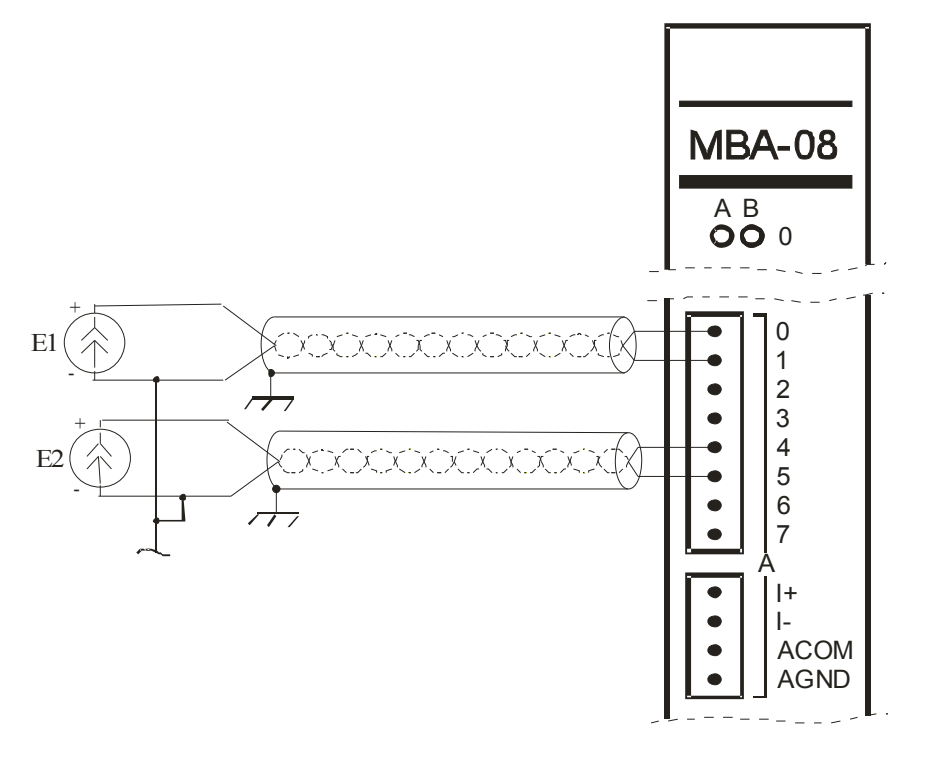

Рисунок 12 – Схема подключения для выравнивания потенциалов источников 3.3.3 Различные варианты подключения источников аналоговых сигналов приведены на нижеприведенных рисунках.

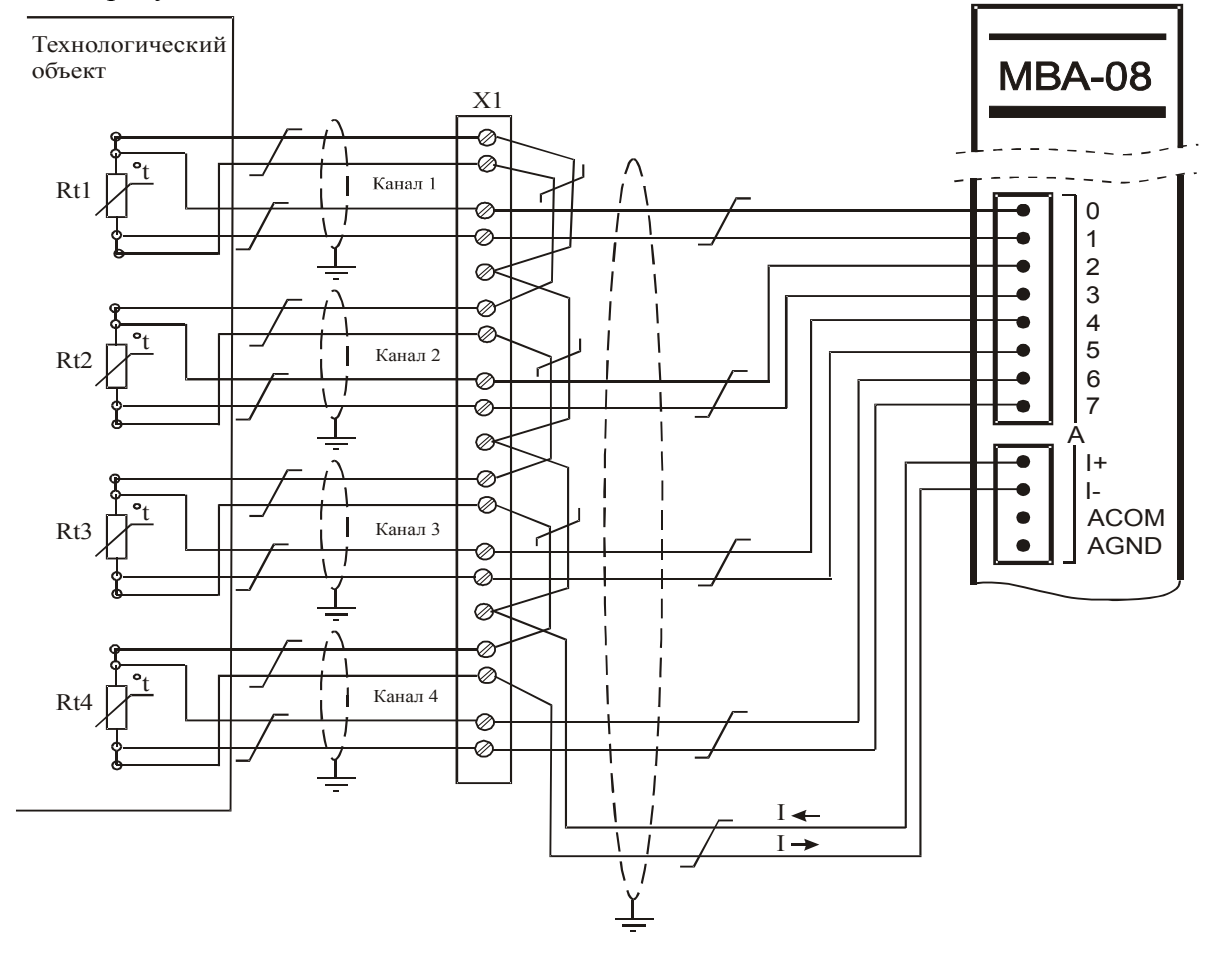

Каналы группы В подключаются аналогично.

X1 - клеммная колодка перехода с термокомпенсированных

; проводов на медные провода

Rt1-Rt4 - термопреобразователи сопротивления

Рисунок 13 – подключение термопреобразователей сопротивлений

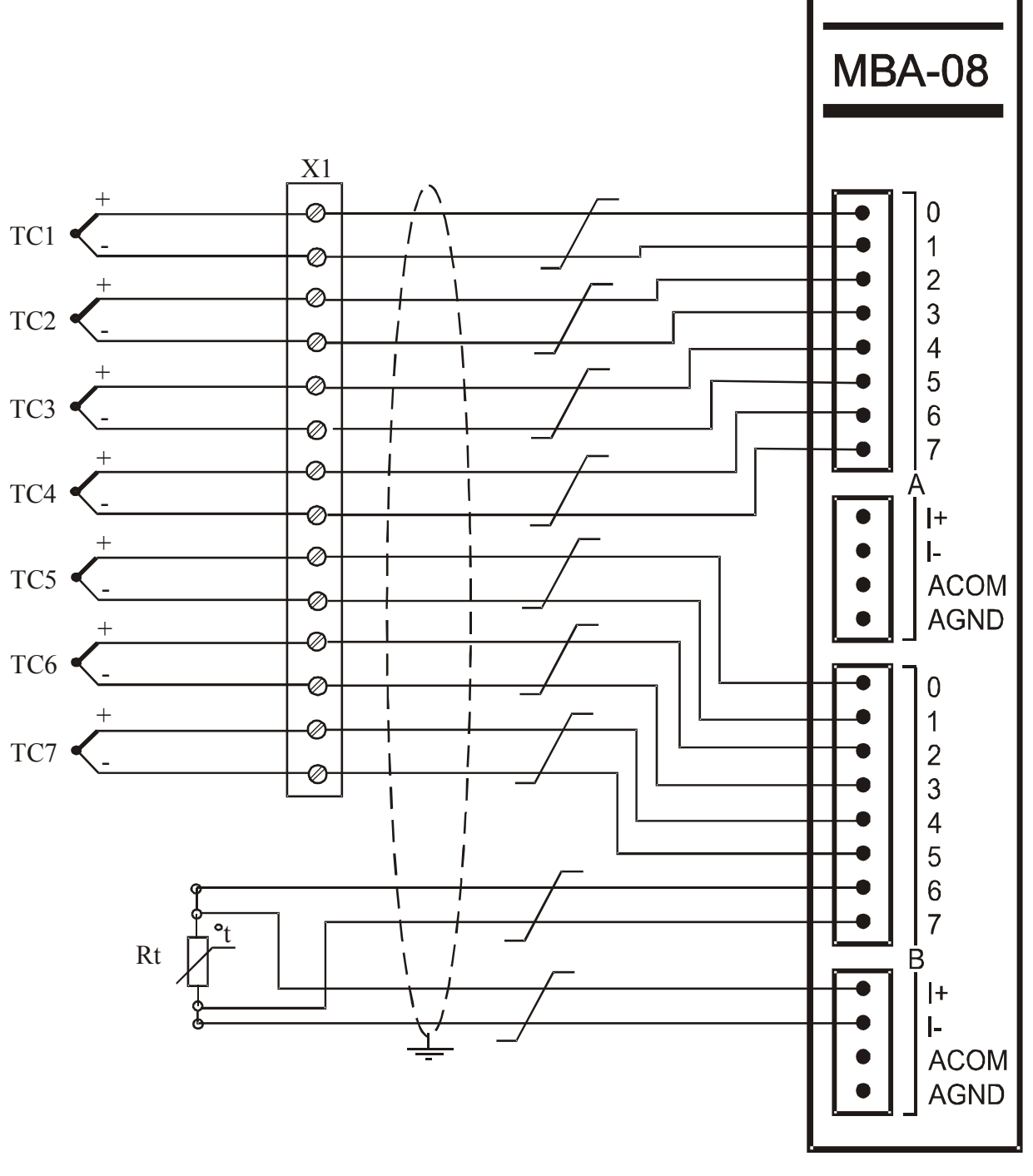

- X1 клеммная колодка перехода с термокомпенсированных проводов на медные провода;
- ТС1, ТС2 преобразователи термоэлектрические;
- Rt термопреобразователь сопротивления

Рисунок 14 - подключение термопар

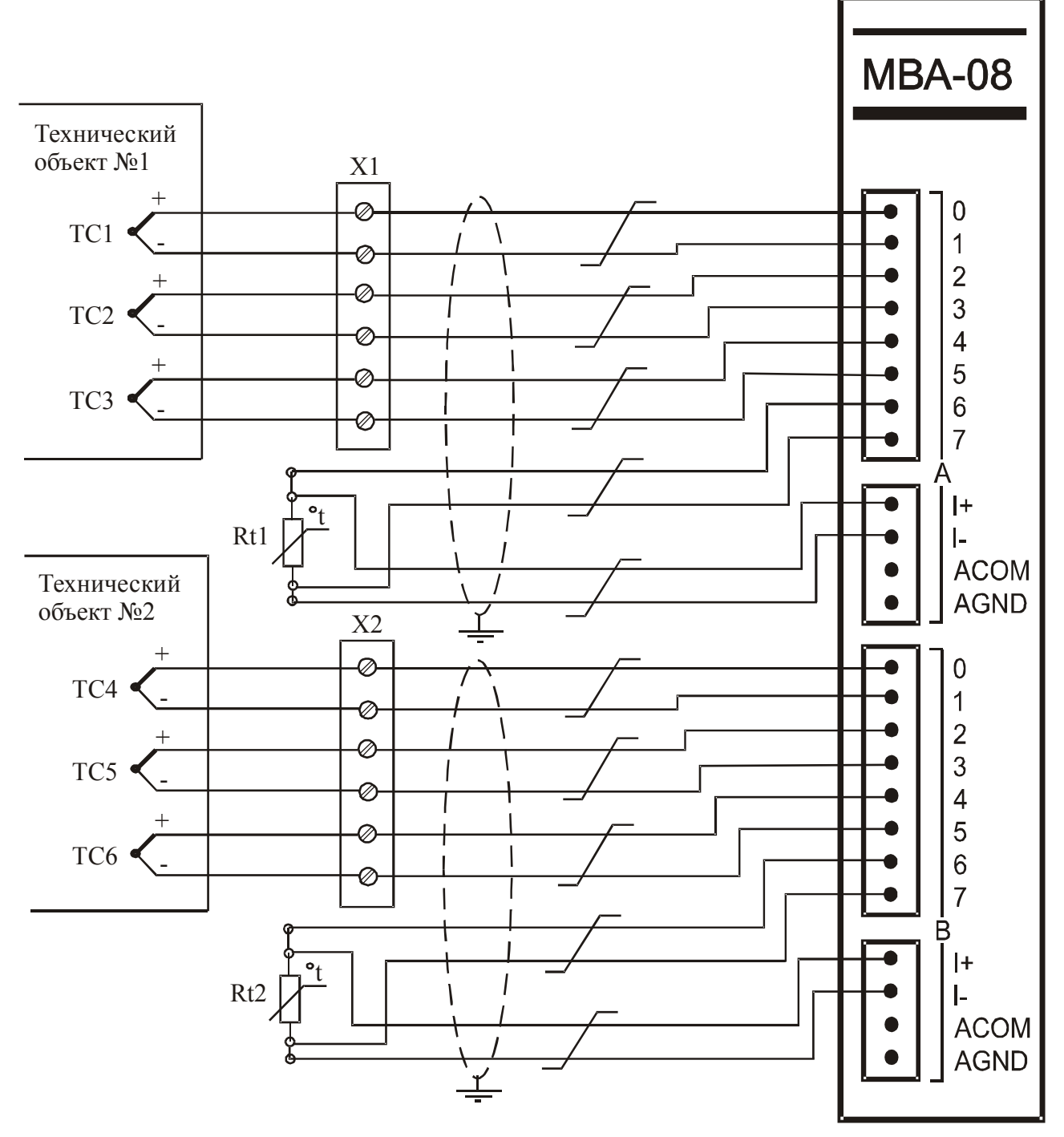

- Х1, Х2 клеммные колодки перехода с термокомпенсированных проводов на медные провода;
- ТС1-ТС6 термопары;
- Rt1 термопреобразователь сопротивления для компенсации термо ЭДС холодного спая колодки X1;
- Rt2 термопреобразователь сопротивления для компенсации термо ЭДС холодного спая колодки Х2;

Рисунок 15 - подключение термопар для двух удаленных друг от друга технологических объектов

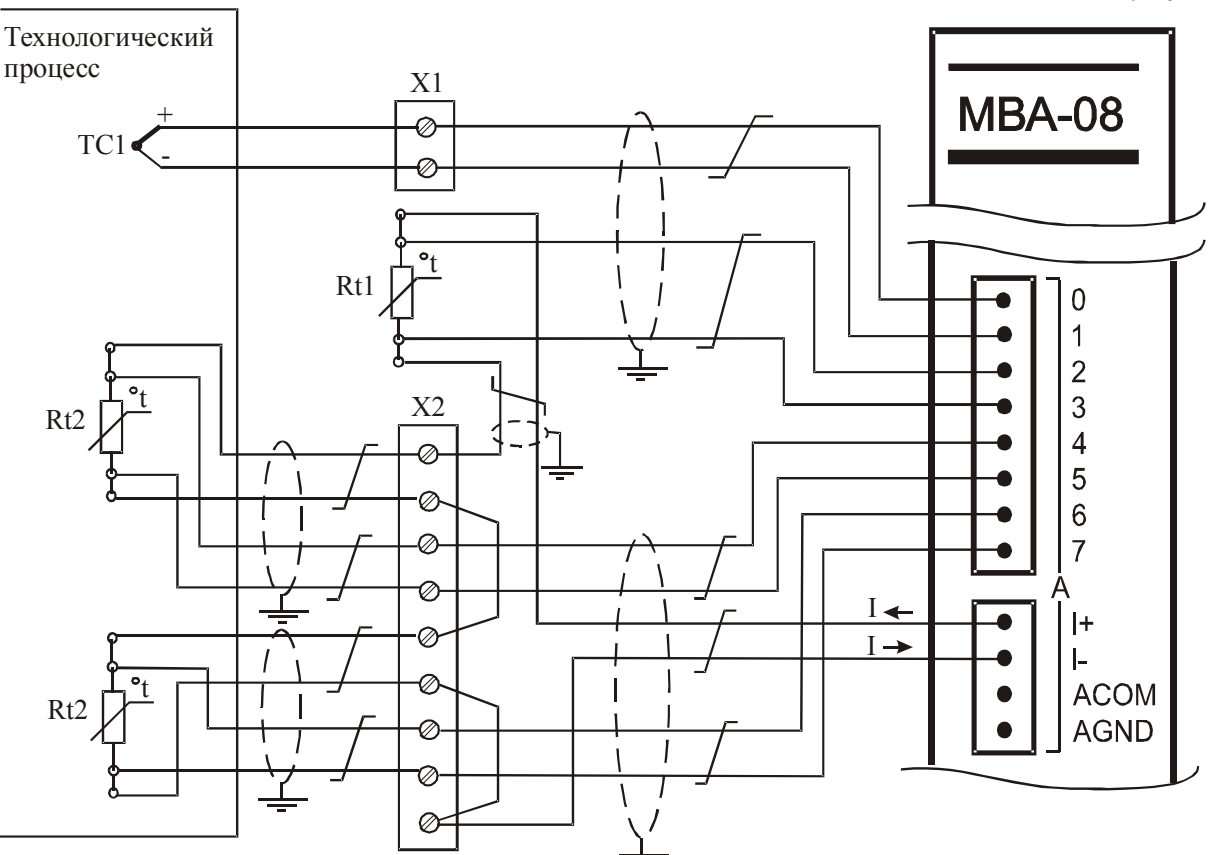

Каналы группы В подключаются аналогично.

- Rt1- Rt3 термопреобразователи сопротивления;
- ТС1 термопара;
- X1 клеммная колодка перехода с термокомпенсированных проводов на медные провода;
- X2 клеммная колодка для подключения кабелей от термопреобразователей сопротивления;

Рисунок 16 – смешанное подключение термопар и термопреобразователей сопротивлений

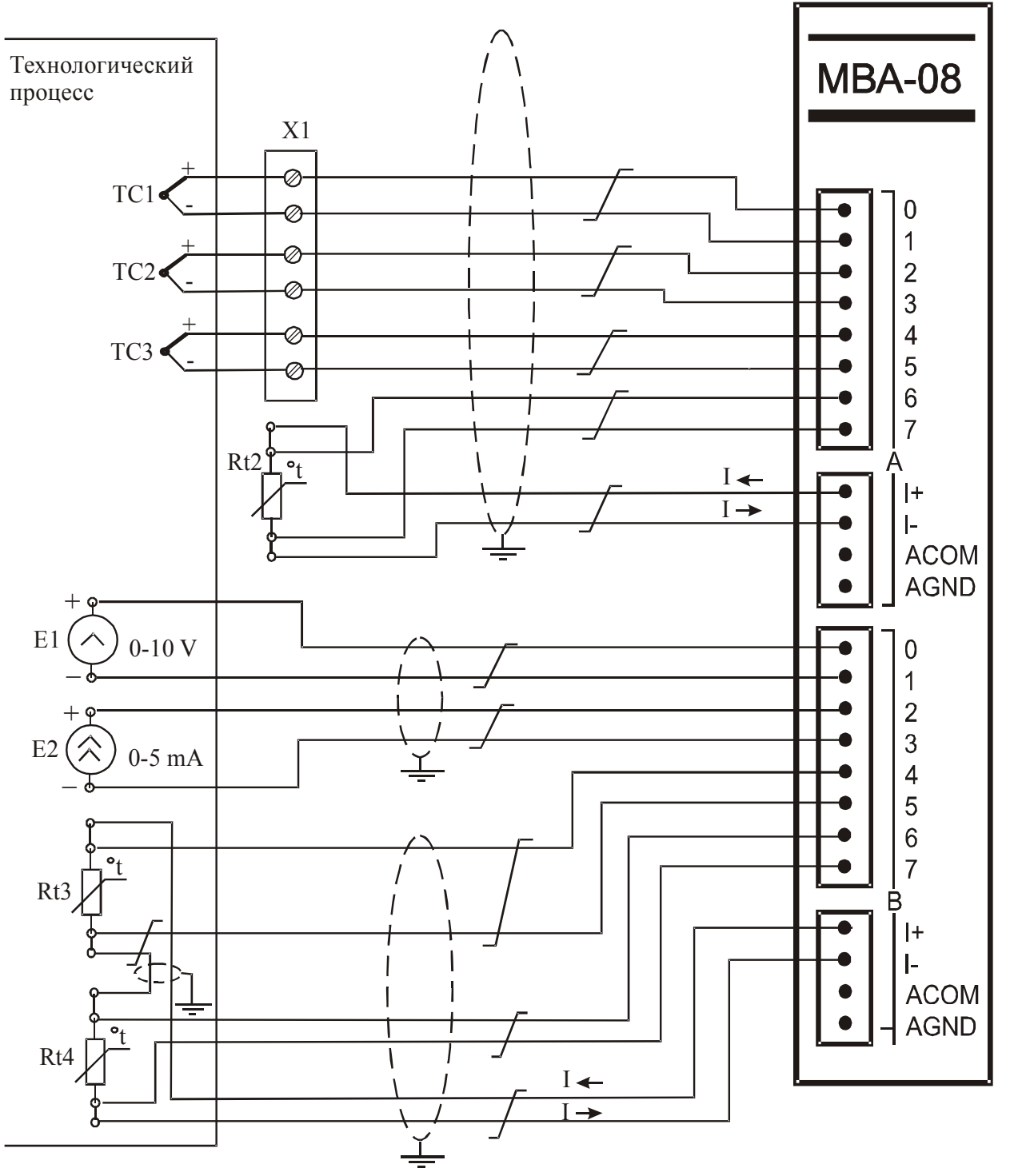

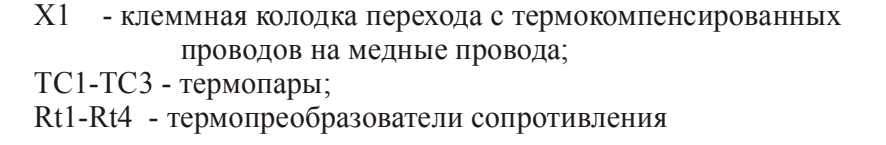

Рисунок 17 - смешанное подключение устройств со стандартным аналоговым выходом, термопар и термопреобразователей сопротивлений

## 3.4 Возможные неисправности и способы их устранения

3.4.1 В случае прекращения нормальной работы модуля следует извлечь его из корзины контроллера. Проверить наличие перемычек на соответствующих контактных колодках, руководствуясь требованиями п.3.2. Также осмотреть модуль на предмет отсутствия инородных тел, следов пыли, грязи, последствий чрезмерного нагрева электрорадиоэлементов. При наличии данных признаков необходимо их устранить, а при невозможности этого - заменить модуль.

Далее следует обратно установить модуль на интерфейсное место в контроллер. Произвести подключение к источникам аналоговых сигналов в соответствии с п.3.3

Проверить надежность сопряжения разъемов, соединяющих модуль с контроллером. Диагностика неисправностей производится при помощи индикаторов "ERA" и "ERB".

3.4.2 Перечень возможных неисправностей и способов их устранения приведены в таблице 16. Таблина 16

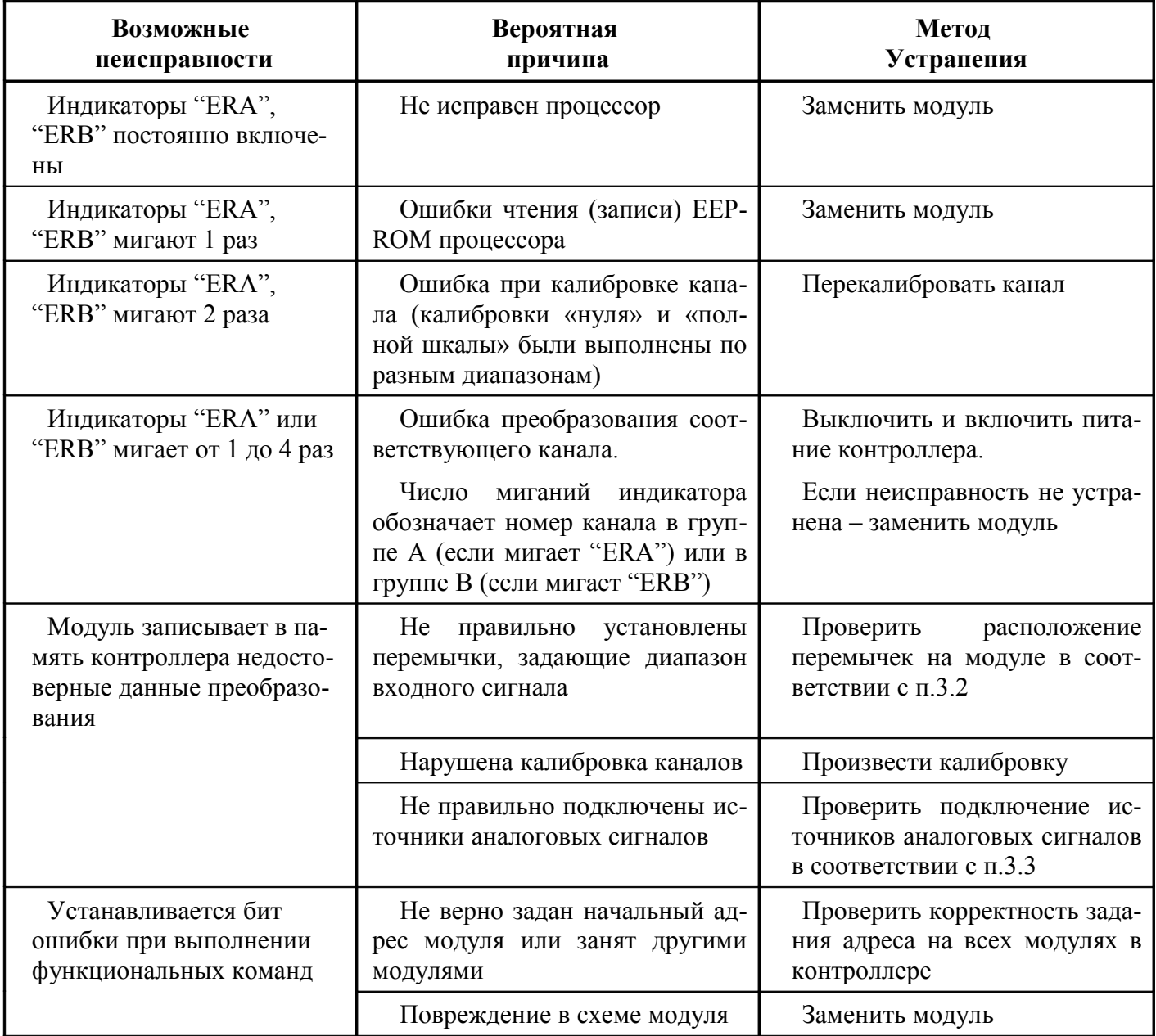

## 4 Техническое обслуживание

4.1 Один раз в шесть месяцев модуль должен проходить профилактическую проверку, во время которой модуль должен быть очищен от пыли и посторонних предметов, проверено состояние электромонтажа и крепежных деталей.

4.2 После осмотра произвести контроль работы модуля.

4.2.1 При помощи ПЭВМ прикладной программы «Фрегат» загрузить в процессор контроллера программу, приведенную на рисунке 13.

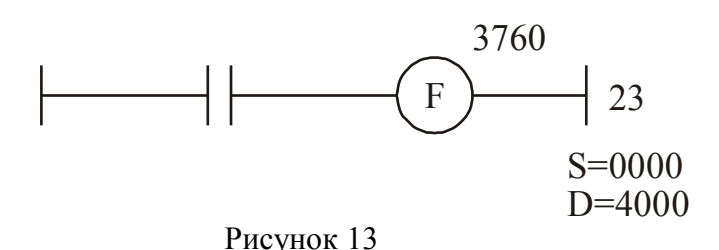

4.2.2 Установить начальный адрес проверяемого модуля 0000(8).

4.2.3 Установить проверяемый модуль в контроллер на любое интерфейсное место, предназначенное для установки модулей ввода-вывода, предварительно убедившись, что в данном контроллере отсутствуют другие модули ввода-вывода, занимающие адресное пространство от 0000 до 0037(8).

4.2.4 Включить питание контроллера, установить в меню программы «Фрегат» режим «Отладка» и установить в окне, отображающем память данных контроллера, начальный адрес 4000(8), при этом по адресам с 4000 по 4017 будут отображаться коды, преобразованные АЦП с 1 по 8-й канал соответственно (см.п.1.4.4).

4.2.5 Поочередно подавая на входы модуля в соответствии с выбранным диапазоном минимальное, максимальное и промежуточное (среднее) значение входного сигнала с образцового источника рассчитать погрешность преобразования для каждого канала модуля, которая не должна превышать 0,02 % относительно всего предела преобразования при температуре окружающего воздуха  $(25\pm5)$  °C.

4.2.6 В случае, если относительная погрешность преобразования превышает указанную в подразделе 1.2, следует произвести системную калибровку данного канала в соответствии с описанием в приложении А.

### 5 Комплектность поставки

5.1 В комплект поставки модуля входит:

- модуль аналогового ввода МВА-08:

- руководство по эксплуатации.

Примечания.

1 В случае поставки партии модулей в один адрес, руководство по эксплуатации и дискета поставляются по одному экземпляру на партию.

2 Модуль поставляется с неоткалиброванными каналами преобразования, настроенными на работу в диапазоне от 0 до 5 мА. Поставка модулей, настроенных для работы в другом диапазоне, а также с откалиброванными каналами, оговаривается дополнительно с предприятием-изготовителем.

6 Свидетельство о приемке

Модуль аналогового ввода *МВА-08 ФАВТ.426444.01 №* соответствует документации и признан годным для эксплуатации.

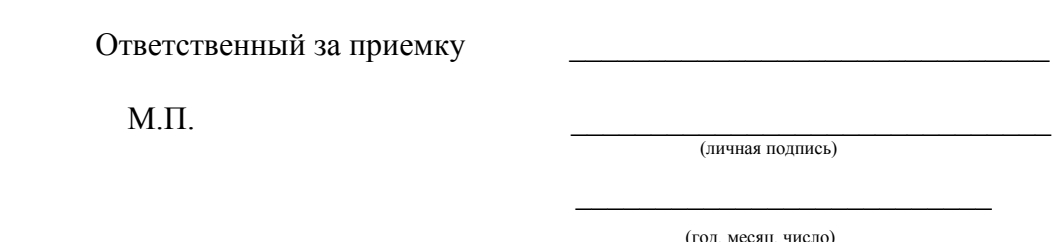

## 7 Гарантии изготовителя (поставщика)

6.1 Изготовитель (поставщик) гарантирует безотказную работу модуля в течение гарантийного срока эксплуатации при соблюдении потребителем правил эксплуатации.

6.2 Срок службы - 10 лет со дня ввода в эксплуатацию.

6.3 Гарантийный срок хранения - 12 мес со дня изготовления.

6.4 Гарантийный срок эксплуатации - 12 мес со дня ввода в эксплуатацию.

6.5 В период гарантийного срока ремонт модуля и замена вышедших из строя деталей производится предприятием-изготовителем.

Гарантийное обслуживание не распространяется:

- на модули, имеющие механические, тепловые или электрические повреждения, а также эксплуатировавшиеся с нарушением правил эксплуатации модуля;

- на установку и проверку работоспособности дополнительного оборудования;

- на модули, имеющие след несанкционированных ремонтов.

6.6 Гарантийное обслуживание модулей производится поставщиком согласно прилагаемым гарантийным обязательствам.

## 8 Транспортирование и хранение

7.1 Модуль в упаковке предприятия-изготовителя транспортируется на любое расстояние всеми видами транспорта (кроме авиационного) в крытых транспортных средствах.

7.2 Модуль в упаковке должен храниться в отапливаемых помещениях при температуре воздуха от 5 до 40 °С, при относительной влажности воздуха не более 80 %. В помещении не должно быть агрессивных примесей, вызывающих коррозию.

## ПРИЛОЖЕНИЕ А

Программа "CALIBR" представляет собой программу, написанную на языке релейно-контактных схем (РКС) и предназначенную для проведения калибровки модуля МВА-08.

Программа "CALIBR" существенно упрощает процедуру калибровки, позволяя пользователю в интерактивном режиме создавать структуру инициализационных байтов в памяти контроллера с дальнейшим выполнением функциональной команды 21. Также программа позволяет записывать уставки в модуль по команде 22 с предварительной их записью в память контроллера по начальному алресу 7200(8) и считывать колы АШП из молуля по команле 23 с занесением их в память контроллера по начальному адресу 4400(8).

#### Описание программы CALIBR.

Перед каждым выполнением последовательности действий необходимо выполнить пп. 1-8 из 1-й последовательности, если они не были выполнены ранее.

Для проведения калибровки входных каналов модуля, необходимо выполнить следующие действия:

#### Последовательность действий №1.

1) Проверить правильность установки перемычек в соответствии с выбранным диапазоном входного сигнала для всех каналов;

2) Установить начальный адрес калибруемого модуля равный 0000(8), при этом в контроллере не должно быть модулей ввода-вывода, занимающих адреса с 0000 до 0037(8);

3) Установить модуль в контроллер;

4) Соединить при помощи кабеля, входящего в комплект поставки программы "Фрегат" СОМпорт ПЭВМ и модуль процессора контроллера;

5) Включить питание контроллера и питание ПЭВМ. Скачать программу «CALIBR» с сайта по ссылке: ftp://automatikaplus.ru/MVA08/CLBR\_TUI.zip. Скопировать из архива CLBR\_TUI.zip папку CLBR TUI в каталог APL.

б) Загрузить в ПЭВМ программно-отлалочную среду "ФРЕГАТ":

7) В меню программы "ФРЕГАТ" загрузить проект "CALIBR" и создать окно состояния вводов-выводов в соответствии с таблицей 1:

8) Загрузить проект "CALIBR" в процессор контроллера (Alt & F3, Alt & E) и перевести "ФРЕ-ГАТ" в режим "отладка" (Alt & F1, SHIFT & F1);

9) Подать на вход калибруемого канала сигнал (ток или напряжение) соответствующий нулевому значению входного сигнала (если нулевому значению соответствует сигнал 0 В или 0 мА лостаточно замкнуть вхолные контакты соответствующего канала):

10) Выбрать номер канала, для которого будет произведена калибровка, установив в "1" один из битов по адресам 2660-2667 в соответствии с таблицей А1. Выбрать диапазон входного сигнала, установив в "1" один из битов по адресам 2620-2637 в соответствии с таблицей А1. Установить бит 2650 в "1". Установить режим калибровки нулевого значения входного сигнала, установив в "1" бит по адресу 2611:

11) Запустить процесс калибровки "нуля" установив бит 2600 в "1". При этом выключится бит 2603 и через 2 секунды возвратится в "1". Бит 2607 дублирует бит 2600 с целью лучшей наглядности. Сбросить бит 2611 в "0":

12) Подать на вход калибруемого канала сигнал (ток или напряжение) соответствующий максимальному значению входного сигнала:

13) Установить режим калибровки максимального значения входного сигнала, установив в "1" бит по адресу 2612, а бит с адресом 2611 сбросить в "0";

14) Запустить процесс калибровки "полной шкалы" установив бит 2600 в "1";

15) Сбросить бит 2612 в "0". Также сбросить в "0" биты установленные ранее в "1" по п.10;

16) Процедура калибровки выбранного канала завершена.

Аналогично производится калибровка остальных каналов модуля. По окончании калибровки всех необходимых каналов модуля следует выключить, а затем включить питание контроллера. Запустить процедуру чтения кодов АЦП установкой бита 2643 в "1". Значения кодов будут выводиться по адресам 4400 – 4417. Поочередно подавая на входы откалиброванных каналов модуля сигналы нулевого, среднего и максимального значения, проверить правильность выполненной калибровки. Сравнить полученное (расчет производится по формулам, описанным в п. 1.4.4) и заданное значения сигналов. Если получившаяся точность преобразования не удовлетворяет требованиям допустимой точности применительно к техпроцессу, контролируемому модулем, калибровку этого канала следует повторить.

В процессе эксплуатации модуля может произойти ситуация когда для определенного канала потребуется изменить диапазон входного сигнала ровно в 2<sup>N</sup> раз, где N – целое число. Такими диапазонами являются: 5 и 20 мА; 20 мВ и 80 мВ; 250 мВ, 500 мВ и 1 В; 5 В и 10 В. В этом случае нет необходимости проводить калибровку канала. Достаточно изменить диапазон преобразования входного сигнала без процедуры калибровки. Для этого требуется выполнить следующие действия:

### *Последовательность действий №2.*

1) Выбрать номер канала, для которого будет изменен диапазон преобразования входного сигнала, установив в "1" один из битов по адресам 2660-2667 в соответствии с таблицей А1. Выбрать диапазон входного сигнала, установив в "1" один из битов по адресам 2620-2637 в соответствии с таблицей А1. Установить бит 2650 в "1". Установить режим смены диапазона, установив в "1" бит по адресу 2613;

2) Запустить процедуру изменения диапазона входного сигнала, установив бит 2600 в "1";

3) По окончании процедуры сбросить бит 2613 в "0". Также сбросить в "0" биты выбранного канала, диапазона преобразования входного сигнала и бит 2650;

4) Процедура смены диапазона завершена. Работа в новом диапазоне будет возможна после выключения и последующего включения питания контроллера.

Настройка канала на работу с термопарой выполняется в следующей последовательности. *Последовательность действий №3.*

1) Откалибровать канал, к которому подключена термопара, на диапазон ±80 мВ по методике изложенной в 1-й последовательности действий.

2) Изменить режим работы канала следующим образом:

Выбрать номер канала, к которому подключена термопара, установив в "1" один из битов по адресам 2660-2667 в соответствии с таблицей А1. Выбрать тип термопары, установив в "1" один из битов по адресам 2100-2120 в соответствии с таблицей А1. Установить в "1" биты с адресами 2622, 2651 и 2613 означающие, что физически канал настроен на работу в диапазоне ±80 мВ, к выбранному каналу подключена термопара и что канал необходимо перенастроить на работу с термопарой. При этом не стоит забывать, что данные считанные из модуля по 23-й функциональной команде будут представлять температуру в шестнадцатеричном коде и после перевода температуры в десятичный код необходимо поставить точку перед последним разрядом.

3) Запустить процедуру перенастройки канала на работу с термопарой, установив в "1" бит по адресу 2600;

4) По окончании процедуры сбросить биты 2651, 2613 в "0". Также сбросить в "0" биты выбранного канала, диапазона преобразования входного сигнала;

5) Процедура настройки канала на работу с термопарой завершена. Работа в новом режиме будет возможна после выключения и последующего включения питания контроллера.

Необходимо помнить, что компенсация холодного спая по умолчанию будет осуществляться по температуре измеренной внутренним термодатчиком. Поэтому в случае удаления холодного спая от модуля или достижения высокой точности преобразования, температуру холодного спая необходимо брать с канала, к которому подключен термопреобразователь сопротивления и который расположен в месте нахождения холодного спая. Как настроить канал с термопарой на работу с учетом компенсации холодного спая по внешнему термопреобразователю сопротивления описано в 5-й последовательности действий.

Настройка канала на работу с термопреобразователем сопротивлений выполняется в следующей последовательности.

## *Последовательность действий №4.*

1) Выбрать номер канала, к которому подключен термопреобразователь сопротивления, установив в "1" один из битов по адресам 2660-2667 в соответствии с таблицей А1. Выбрать диапазон входного сигнала, установив в "1" один из битов по адресам 2620-2637 руководствуясь при этом таблицей 8 настоящего руководства. Установить бит 2652 в "1". Выбрать режим смены диапазона, установив в "1" бит по адресу 2613;

2) Запустить процедуру изменения диапазона преобразований, установив в "1" бит по адресу 2600;

3) Сбросить бит 2613 и установить бит 2614 означающий, что будет выполнена процедура калибровки канала с подключенным термопреобразователем сопротивления.

4) Предварительно выдержав термопреобразователь сопротивления не менее 10 мин, измерить температуру окружающей среды в которой находится термопреобразователь сопротивления с точностью до 0.1 градуса.

5) Преобразовать десятичное значение температуры в шестнадцатеричный код и занести его по адресу 4040 (младший байт) и 4041 (старший байт).

6) Запустить процедуру калибровки канала, установив в "1" бит по адресу 2600;

7) Процедура калибровки канала завершена. Работа в новом режиме будет возможна после выключения и последующего включения питания контроллера.

С целью обеспечения высокой точности преобразования сигналов с термопар в температуру, необходимо чтобы среда, в которой находятся холодные концы термопар, была измерена с помощью термопреобразователя сопротивления, либо температура этой среды была равна 0 градусов. Для настройки группы каналов со всеми подключенными к этой группе термопарами на работу в режиме "компенсация холодного спая" необходимо выполнить следующие действия:

## *Последовательность действий №5.*

1) Выбрать номер канала, к которому подключен термопреобразователь сопротивления расположенный рядом с холодными спаями термопар, подключенных к группе А или В, установив в "1" один из битов по адресам 2660-2667 в соответствии с таблицей А1. Выбрать диапазон входного сигнала, установив в "1" один из битов по адресам 2620-2637 руководствуясь при этом таблицей 8 настоящего руководства. Установить бит 2652 в "1". Выбрать режим инициализации канала к которому подключен термопреобразователь сопротивления установив в "1" бит по адресу 2615 или 2616, в зависимости от того к какой группе каналов подключены термопары – А или В соответственно;

2) Запустить команду инициализации канала с подключенным компенсирующим элементом (термопреобразователь сопротивления), установив в "1" бит по адресу 2600;

3) Процедура инициализации канала завершена. После этой процедуры отключать и включать питание контроллера не требуется.

## *Дополнительные возможности программы CALIBR.*

Для записи уставок в модуль необходимо записать их значения в память контроллера по адресам 7200-7237, а затем установить бит 2642 в "1". Тем самым в модуль будет передана информация, содержащая значения уставок для всех каналов модуля. По окончании процедуры записи (примерно 1 с), бит 2642 следует сбросить в "0" для дальнейшей работы с программой CALIBR.

Чтение кодов АЦП из модуля осуществляется установкой в "1" бита 2643. Значения кодов записываются в память контроллера по адресам 4400-4417. Функциональная команда 23 постоянно обновляет значения кодов пока бит 2643 установлен в "1".

## *Особенности программы CALIBR.*

1) Не допускается в пределах адресов бит одного и того же функционального назначения (диапазон измерений, номера каналов и режим работы) устанавливать в "1" более одного бита. В противном случае при запуске процедуры калибровки, бит 2600 будет заблокирован в "0" (хотя индикатор 2607 будет переходить в "1" и обратно при попытке запустить калибровку) и функциональная команда 21 будет не выполнена.

2) Чтобы каналы, для которых был изменен режим работы стали функционировать в заданном диапазоне и с учетом обновленных калибровкой пределов минимального и максимального значений входных сигналов необходимо выключить питание контроллера и снова его включить.

3) Биты ошибок, расположенные по адресам 2604-2606 обозначают наличие или отсутствие сбоя при обмене информацией контроллера с модулем при выполнении соответствующей функциональной команды.

4) Процесс калибровки, равно как и процедуру записи уставок не допускается производить одновременно с чтением кодов АЦП. При нарушении данного условия один из битов ошибок будет установлен в "1".

5) При возникновении бита ошибки по команде 23, для его сброса в "0" необходимо прервать выполнение команды, сбросив при этом бит 2643.

## Таблица А1

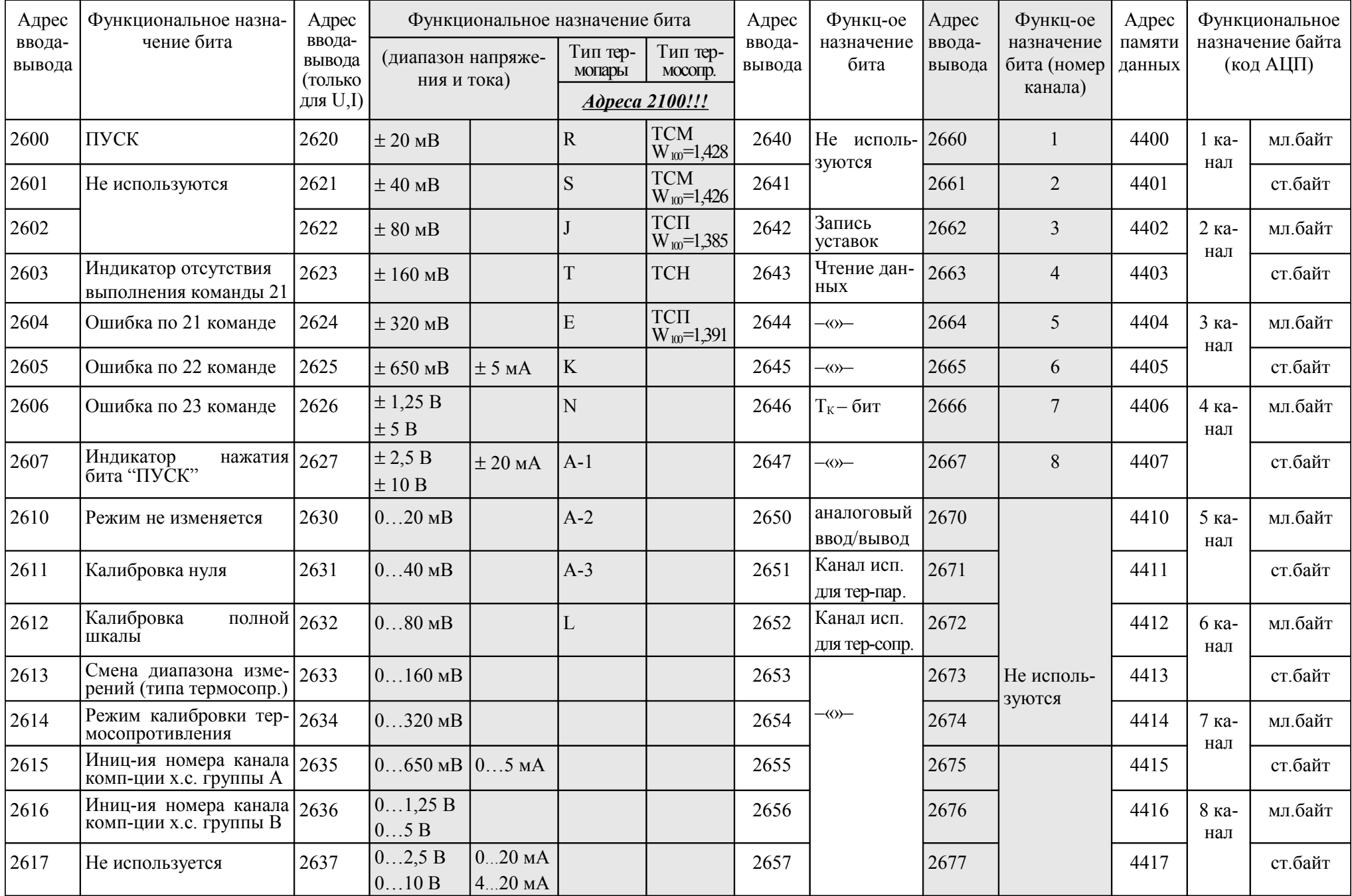

Начальный адрес данных считанных из модуля = 4400(8);<br>Начальный адрес инициализационных байтов = 4000(8) (записываются Для термопар: Для термопар: Начальный адрес инициализационных байтов = 4000(8) (записываются Для термопар:<br>имно при выборе режима работы, диапазона для выбранного канала) и при подрождении и отношния и отношния датчик программно при выборе режима работы, диапазона для выбранного канала)

## **ПРИЛОЖЕНИЕ Б**

(Для пользователей, использующих модуль МВА-08 в качестве замены МВА-01)

В таблице приведены основные отличия в интерпретации функциональных команд для модулей МВА-01 и МВА-08

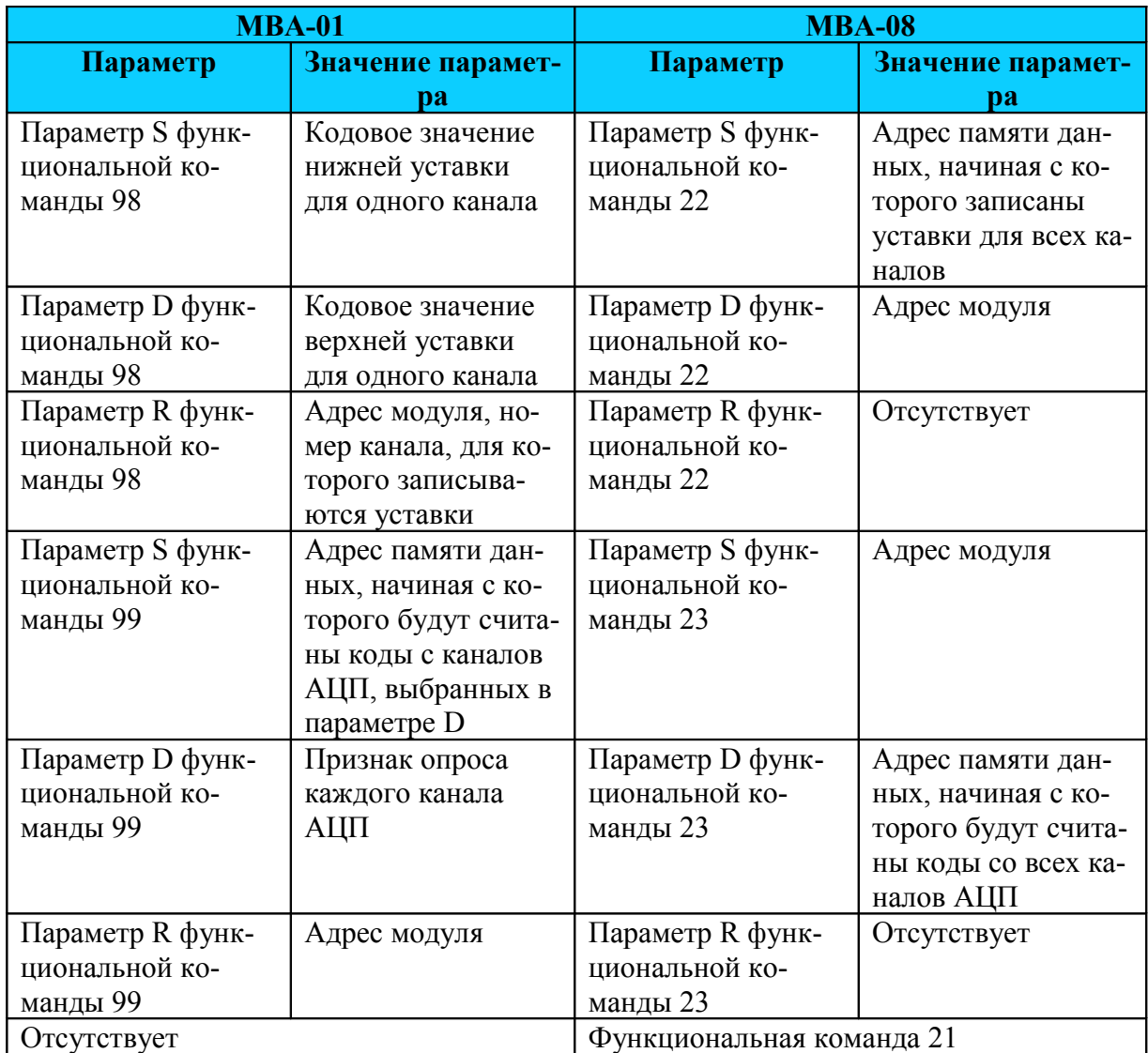

## **ПРИЛОЖЕНИЕ В**

### Схема расположения элементов на печатной плате модуля

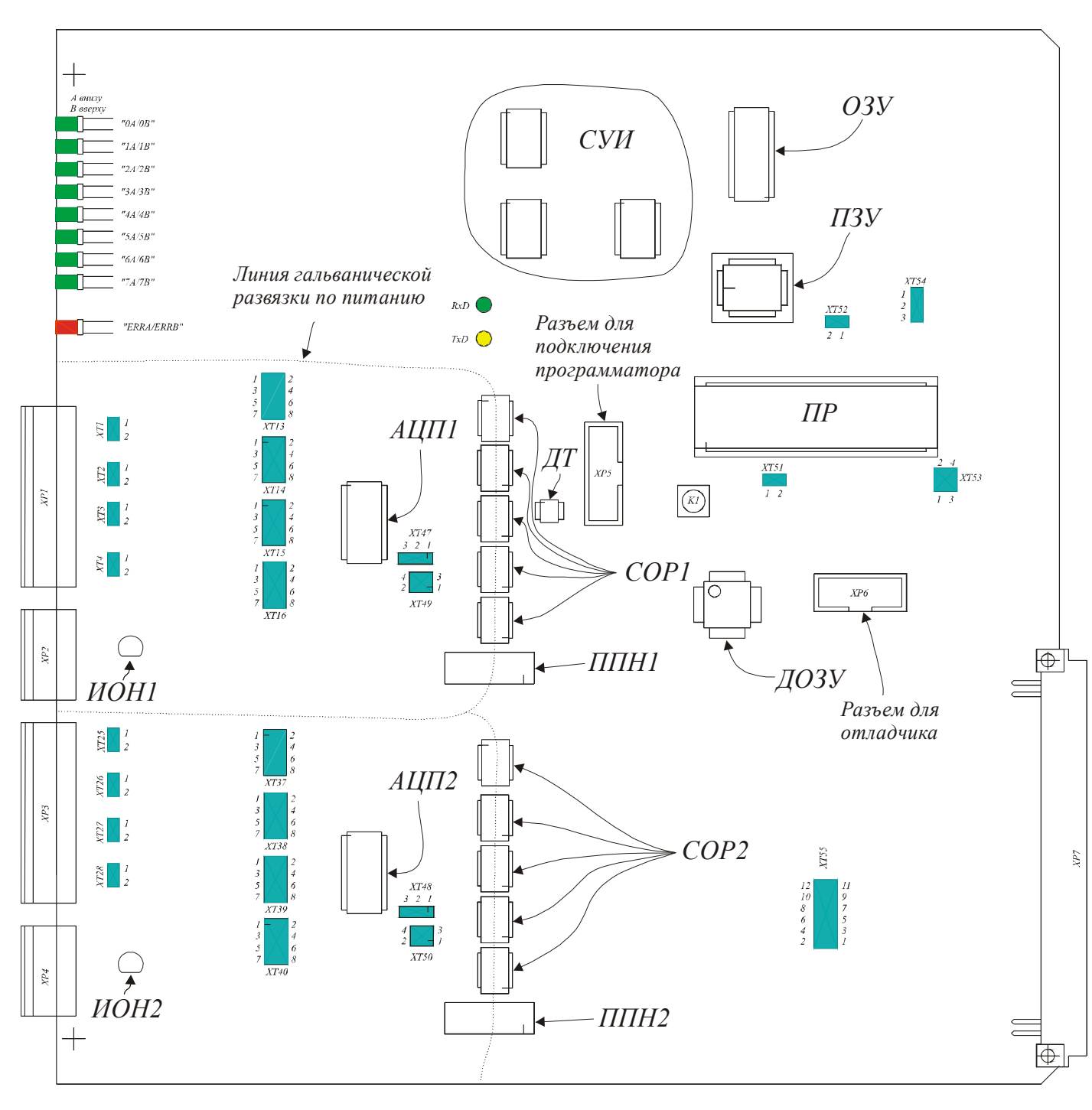